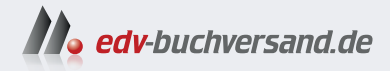

## SAP Integration Suite Das Praxishandbuch

**» Hier geht's direkt [zum Buch](https://www.edv-buchversand.de/product/rw-9933/SAP%20Integration%20Suite)**

# DIE LESEPROBE

Diese Leseprobe wird Ihnen von www.edv-buchversand.de zur Verfügung gestellt.

## Kapitel 3 **SAP Integration Suite auf einen Blick**

*In diesem Kapitel geht es um die SAP Integration Suite selbst. Alle Komponenten werden kurz zusammengefasst und die Architektur detailliert erläutert. Außerdem werden die Vor- und Nachteile der SAP Integration Suite genannt sowie die Oberfläche gezeigt.*

Die SAP Integration Suite bietet Ihnen eine leistungsfähige Lösung, um Ihre Aufbau des Kapitels Geschäftssysteme zu verbinden, die Effizienz zu steigern, die Flexibilität zu erhöhen und die *digitale Transformation* voranzutreiben. Sie spielt eine wichtige Rolle bei der Modernisierung von Unternehmensarchitekturen und hilft Unternehmen dabei, die Herausforderungen einer zunehmend vernetzten Geschäftswelt zu bewältigen. In Abschnitt 3.1 gehen wir zunächst allgemein auf die SAP Integration Suite ein. Daraufhin bringen wir Ihnen in Abschnitt 3.2 die Architektur der SAP Integration Suite näher, um anschließend die einzelnen Komponenten vorzustellen. Damit Sie besser einschätzen können, ob die SAP Integration Suite für den Einsatz in Ihrem Unternehmen geeignet ist, präsentieren wir Ihnen in Abschnitt 3.3 Vor- und Nachteile der Applikation. Die SAP Integration Suite basiert auf dem Apache Camel Framework. Was es mit dem Camel Framework auf sich hat und wie es die Entwicklung auf SAP Integration Suite beeinflusst, erfahren Sie in Abschnitt 3.4. Um Unternehmen dabei zu unterstützen eine gute Integrationsstrategie zu entwickeln, hat die SAP die Integration Solution die Advisory Methodology entwickelt. Dieses Konzept beschreiben wir in Abschnitt 3.5. Abschluss des Kapitels bildet Abschnitt 3.6, in dem wir die Oberfläche der SAP Integration Suite grob vorstellen.

#### **3.1 Bedeutung der SAP Integration Suite**

Die Einführung von SAP S/4HANA, der SAP BTP und damit auch der SAP Integration Suite stellen ein neues Kapitel für SAP dar. Unternehmen fokussieren sich auf die digitale Transformation, und auch die SAP-Systeme werden in Zuge dessen transformiert.

- **Digitale Transformation** Kernaspekte der *Digitalisierung* stellen vor allem Agilität und Flexibilität dar, um den stetig ändernden (Kunden-)Anforderungen entgegenzuwirken. Die SAP Integration Suite spielt dabei eine Schlüsselrolle. Nahtlose Geschäftsprozesse stellen Daten in Echtzeit bereit und bieten damit die Grundlage für eine datengestützte Entscheidungsfindung. Unternehmen können durch nahtlose Geschäftsprozesse gezielter agieren und frühzeitig auf Trends und Muster eingehen. Grundlage dafür ist es, alle Unternehmenssysteme zu vernetzen. Im Mittelpunkt dieser Vernetzung steht die SAP Integration Suite.
	- **Innovation** Die Erkenntnisse aus der datengestützten Entscheidungsfindung stellen einen Wettbewerbsvorteil dar. Häufig lassen sich hieraus Maßnahmen zur Steigerung der Kundenzufriedenheit, der Effizienz oder zur Kosteneinsparung ableiten. Manche Unternehmen leiten aus den Erkenntnissen sogar neue Produkte oder Dienstleistungen ab, die erst durch integrierte Prozesse und abteilungsübergreifende Datenflüsse ermöglicht werden.
- **Cloud-Strategie** Solche innovativen Lösungen werden häufig als Lösungen in der Cloud angeboten. Cloud-Lösungen konzentrieren sich meist auf standardisierte Kernprozesse mit geringen Konfigurationsmöglichkeiten und setzen auf hoch skalierbare Infrastrukturen bzw. Anbieter, die auch *Hyperscaler* genannt werden. Durch die starke Standardisierung soll das Cloud-Modell die Implementierungszeit deutlich verkürzen. In Kombination mit dem hohen Innovationsgrad sind Cloud-Lösungen daher für viele Unternehmen besonders interessant. Es zeichnet sich ein Trend ab, vereinzelte Prozesse aus dem zentralen ERP-System herauszulösen und auf eine wachsende *Cloud-Architektur* zu setzen. Dies wiederum erhöht den Bedarf an einer zentralen Schnittstellenlösung.

Die SAP Integration Suite ermöglicht es Unternehmen, nahtlos cloudbasierte Anwendungen und Dienste zu integrieren, unabhängig davon, ob sie von SAP (SAP S/4HANA, SAP Ariba usw.) oder Drittanbietern (Salesforce, Slack usw.) stammen. Dies hilft Ihnen dabei, von den Vorteilen der Cloud zu profitieren, Innovationen voranzutreiben und Datenflüsse effizienter und effektiver zu gestalten.

#### **3.2 Architektur und Komponenten**

**Hyperscaler** Die SAP Integration Suite ist auf verschiedenen Hyperscaler-Anbietern in der Cloud-Foundry-Umgebung in verschiedenen Ländern verfügbar. Sie kann auf Amazon Web Services, Microsoft Azure, Google Cloud Platform und Alibaba Cloud betrieben werden, wodurch sie eine globale Reichweite und hohe Verfügbarkeit bietet. Cloud Foundry ist eine Open-Source-Multi-Cloud-Applikationsplattform, die es erlaubt, einen vollständigen Applikationslebenszyklus abzubilden.

Dabei kann die SAP Integration Suite sowohl als SaaS-Lösung als auch als iPaaS-Lösung aufgefasst werden:

■ Software-as-a-Service (SaaS)

Die SAP Integration Suite ist eine *SaaS-Lösung*, was bedeutet, dass sie über das Internet bereitgestellt und genutzt wird. Kunden abonnieren den Service, anstatt die Software zu kaufen und auf ihren eigenen Servern zu installieren. Dies hat mehrere Vorteile, darunter geringere Vorabkosten, eine schnellere Implementierung, Skalierbarkeit, einfache Updates und globale Verfügbarkeit. Die Applikation ist somit sofort einsatzbereit und kann für die eigenen Zwecke genutzt werden.

#### ■ Integration-Platform-as-a-Service (iPaaS)

iPaaS steht für *Integration-Platform-as-a-Service*. Es handelt sich dabei um eine Plattform, die den Datenaustausch und die Kommunikation zwischen verschiedenen Anwendungen erlaubt. iPaaS fungiert als Brücke, die separate Systeme verbindet und so eine verbesserte Zusammenarbeit und Datensynchronisation ermöglicht.

Abbildung 3.1 zeigt vereinfacht die aktuellen Komponenten der SAP Integration Suite und die Verbindungen zu externen und internen SAP- oder Nicht-SAP-Anwendungen, Partnern und Regierungen. Hier erkennt man deutlich, dass die SAP Integration Suite zentraler Bestandteil einer heterogenen IT-Landschaft sein kann. Im Folgenden gehen wir auf die folgenden einzelnen Komponenten noch einmal kurz genauer ein:

- Cloud Integration
- API Management
- Open Connectors
- $\blacksquare$  Integration Advisor
- Migration Assessment
- $\blacksquare$  Integration Assessment
- Trading Partner Management
- $\blacksquare$  Event Mesh
- Edge Integration Cell

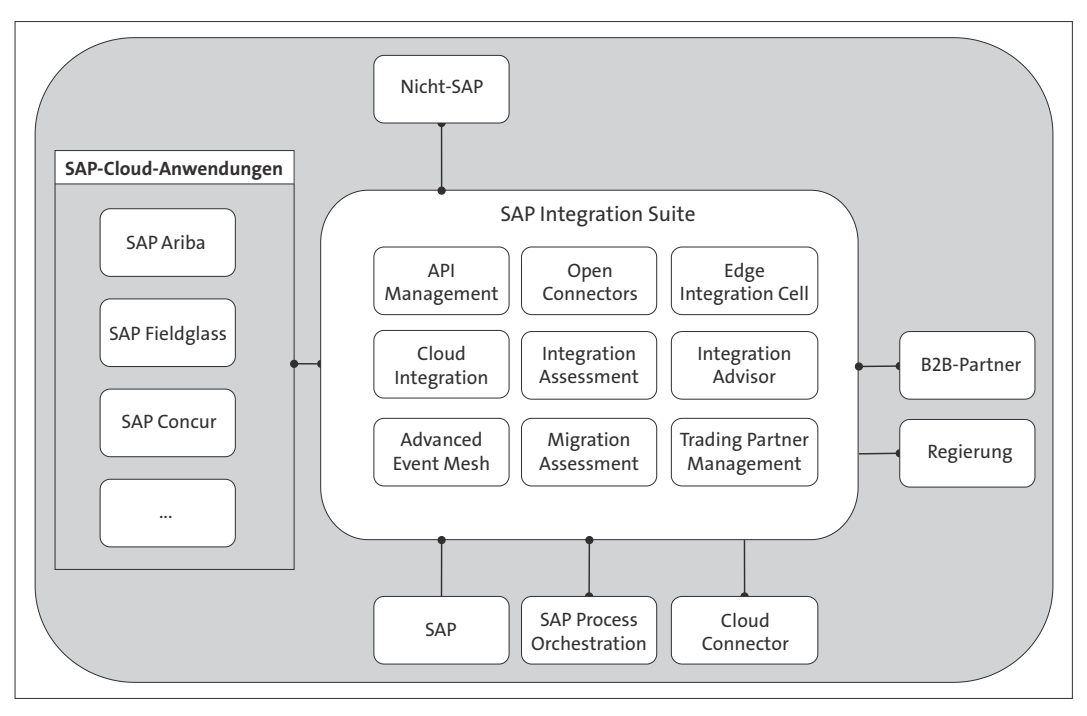

**Abbildung 3.1** Komponenten der SAP Integration Suite

#### **3.2.1 Cloud Integration**

In der heutigen Zeit kommen Cloud-Anwendungen immer häufiger zum Einsatz, was dazu führt, dass IT-Landschaften immer heterogener werden. Es wird daher notwendig, sowohl die Kommunikation innerhalb des eigenen Unternehmensnetzwerks (*Ground2Ground*) als auch die Kommunikation aus dem Unternehmensnetzwerk in die Cloud (*Ground2Cloud*) sowie die Kommunikation innerhalb von Cloud-Applikationen (*Cloud2Cloud*) zu bewältigen. Eine Möglichkeit, um diese Anforderungen umzusetzen, ist die Verwendung der Komponente *Cloud Integration*. Sie dient dabei als wichtiger Bestandteil bei der Umsetzung von Application2Application- (A2A), Business2Business- (B2B) und Business2Government-Szenarien (B2G). Unter Ground verstehen wir in diesem Zusammenhang das Unternehmensnetzwerk. Als webbasiertes Tool bietet die SAP Integration Suite die Möglichkeit, dass ein Zugriff von Mitarbeiter\*innen sowie von Applikationen von überall aus möglich ist. Darüber hinaus stellt sie ein flexibles Framework für komplexe Integrationen dar, das verschiedene Funktionen und Szenarien abdeckt. Dazu gehören komplexe datentechnische und strukturelle Transformationen (grafisch oder programmatisch), die Nachrichtenverteilung von Sender an Empfänger, Sicherheitsmaßnahmen, das Zwischenspeichern von Daten usw.

Darüber hinaus bietet Cloud Integration eine Vielzahl von Adaptern sowohl **Adapter** für SAP- als auch für Nicht-SAP-Anwendungen, darunter z. B. SFTP, OData, EDI, Mail, SAP Ariba, Salesforce, X (ehemals Twitter) und vieles mehr. Für diejenigen, denen diese Auswahl nicht ausreicht, gibt es zudem die Möglichkeit, eigene Adapter zu entwickeln und nach Cloud Integration hochzuladen (siehe Abschnitt 5.3, »Kundenspezifische Adapter entwickeln«).

Das Monitoring der Cloud-Integrationen erfolgt über die Weboberfläche, über die bereits die Entwicklung stattgefunden hat. Diese bietet verschiedene Ebenen der Detailtiefe, die es den Nutzer\*innen ermöglichen, Fehler zu identifizieren und zu beheben. Durch diese umfassenden Funktionen sowie Flexibilität spielt Cloud Integration eine entscheidende Rolle bei der Modernisierung und Optimierung der IT-Strukturen in Unternehmen.

In Kapitel 5, »Cloud Integration«, gehen wir detailliert auf das Thema Cloud Integration ein.

#### **3.2.2 API Management**

Die Informationstechnologie entwickelt sich rasant in Unternehmen weiter. In einer vernetzten Welt besteht ein ständig steigender Bedarf, dass Applikationen nicht nur innerhalb, sondern auch über Unternehmensgrenzen hinweg miteinander kommunizieren. Unternehmen möchten daher Schnittstellen, bekannt als *Application Programming Interfaces* (APIs), bereitstellen, die standardisiert und sicher sind. Zudem sollen diese Schnittstellen kontinuierlich überwacht werden. Das *API Management* ist die ganzheitliche Komponente, die den gesamten Lebenszyklus einer API umfasst: von Design und Entwicklung über Verwaltung und Monitoring bis hin zum Einsatz der Schnittstelle. Eines der Hauptmerkmale des API Managements ist, dass die Komponente dem *Low-Code-Ansatz* folgt, was bedeutet, dass kaum Entwicklungsfähigkeiten benötigt werden. Dies senkt die Eintrittsbarrieren und ermöglicht eine breitere Nutzung und Implementierung von APIs. Um die Kommunikation zwischen den APIs zu schützen, müssen Sie sich an verschiedenen Regeln orientieren. Ein Beispiel sind die Zugriffsquoten, die die Anzahl der Zugriffe auf eine bestimmte API innerhalb eines bestimmten Zeitraums begrenzen können. Diese Sicherheitsmaßnahmen sind von entscheidender Bedeutung, um die Integrität der Daten und die Zuverlässigkeit der APIs zu gewährleisten. Auch können Sie Ihre Schnittstellen in einem Entwicklerportal, wie z. B. *API Business Hub Enterprise*, zur Verfügung stellen und monetarisieren. Dieser *API-Lebenszyklus* erleichtert das

**Digitale Transformation**

Onboarding von Partnern und neuen Applikationen und gestaltet die Implementierung sicherer und effizierter. Vom Unternehmensstandpunkt aus betrachtet, ist das API Management die zentrale Anwendung zur Verwaltung von Schnittstellen. Es verzweigt sich in alle Bereiche der SAP Integration Suite und der SAP BTP. Insofern bildet das API Management ein wichtiges Rückgrat der digitalen Transformation. Mitte 2023 wurde eine weitere Komponente im API Management veröffentlicht: *Graph*. Damit können Sie Ihre Schnittstellen auf eine neue Ebene bringen. Graph ermöglicht es Ihnen, zusammenhängende Geschäftsdaten in Form eines semantisch verknüpften Datengraphen offenzulegen. Über eine API lassen sich diese Daten von Drittanwendungen oder Partnern aufrufen.

Ein detaillierter Überblick über das API Management und seine zahlreichen Facetten erhalten Sie in Abschnitt 7.1, »API Management«. Dort erhalten Sie tiefergehende Einblicke in die Methoden, Best Practices und Herausforderungen dieses zentralen Bereichs der modernen IT.

#### **3.2.3 Open Connectors**

Immer mehr Unternehmen setzen APIs von namhaften Anbietern ein, um ihre Geschäftsprozesse zu optimieren und neue Funktionen zu integrieren. Eine Herausforderung dabei ist, dass jede API ihre eigenen Spezifika hat, beispielsweise in Bezug auf die Authentifizierung, die Fehlerbehandlung oder die Paginierung. Die Recherche und Implementierung dieser unterschiedlichen Merkmale erfordern Zeit und Ressourcen, was in der Praxis zu erheblichen Kosten und Zeitverlust führen kann. Open Connectors bietet out of the box mehr als 200 Verbindungen zu Nicht-SAP-Cloud-Anwendungen an. Mit Open Connectors können Unternehmen diese heterogenen APIs leicht in ihre Systemlandschaft einbinden und somit Zeit und Geld sparen.

**Harmonisierte Oberfläche** Die bereitgestellten Verbindungen basieren auf *RESTful APIs*, d. h. auf einer API, der das Representational State Transfer Protocol (REST-Protokoll) zugrunde liegt. SAP stellt harmonisierte URIs und API-Dokumentationen gemäß dem Open-API-Standard zur Verfügung. Diese Dokumentationen sind interaktiv und ermöglichen es Entwickler\*innen, Testaufrufe durchzuführen. Die Authentifizierung, die Fehlerbehandlung, die Suche und die Paginierung sind standardisiert und normalisiert. Durch diese Harmonisierung und Normalisierung der APIs reduziert die SAP Integration Suite die Zeit für die Implementierung von Schnittstellen erheblich. Entwickler\*innen können sich dadurch auf die wesentlichen Aspekte der Implementierung konzentrieren, anstatt sich mit der Anpassung an verschiedene Technologien auseinanderzusetzen.

Die in Open Connectors definierten Instanzen können wiederum vom API Management oder von Cloud Integration genutzt werden. Dies ermöglicht eine noch engere Integration und eine effizientere Nutzung der bereitgestellten APIs in den bestehenden Umgebungen und Prozessen.

Weitere Details zu Open Connectors, zu dessen Funktionsweise und zu den vielfältigen Nutzungsmöglichkeiten finden Sie in Abschnitt 7.2, »Open Connectors«. Dort gehen wir auch näher darauf ein, wie Open Connectors die Komplexität der API-Integration reduzieren und dadurch die Effizienz von Entwicklungsprojekten verbessern kann.

#### **3.2.4 Integration Advisor**

In der heutigen Geschäftswelt kommunizieren Unternehmensapplikationen aus unterschiedlichen Branchen häufig mit anderen Partnerunternehmen oder Regierungen. Dabei werden verschiedene Industriestandards wie z. B. *Electronic Data Interchange* (EDI) genutzt. Die Implementierung dieser Schnittstellen stellt jedoch oft eine Herausforderung dar, da sie in der Regel aufwendig ist. Hier setzt die Komponente *Integration Advisor* an. Sie ermöglicht die Implementierung von Nachrichtenimplementierungsrichtlinien (*Message Implementation Guidelines*, MIGs). Eine MIG spiegelt die Anforderungen einer spezifischen Schnittstelle für einen bestimmten Anwendungsfall in einer Branche in einem bestimmten Land wider. Darüber hinaus können zwischen zwei MIGs Nachrichten-Mapping-Richtlinien (*Message Mapping Guidelines*, MAGs) implementiert werden. Eine MAG beschreibt die Umschlüsselung der Felder von einer MIG zur anderen. Die Erstellung der MIGs und MAGs wird durch den Knowledge Graph unterstützt. Dieser hilft bei der Identifizierung nutzungswürdiger Felder, basierend auf z. B. Branche und Land. Auch gibt der Knowledge Graph Empfehlungen, wie diese Felder gemappt werden sollten. Dieses Feature trägt erheblich zur Effizienzsteigerung bei der Implementierung von MIGs und MAGs bei.

Nach Abschluss der Implementierung können die *Laufzeitartefakte* auto- **Laufzeitartefakte** matisch generiert werden. Diese können dann in die Cloud-Integration-Komponente oder in SAP Process Orchestration 7.5 importiert werden. Dieser nahtlose Übergang von der Entwicklung zur Laufzeit erhöht die Geschwindigkeit und Effizienz des gesamten Prozesses.

In Abschnitt 6.1, »Integration Advisor«, gehen wir ausführlicher auf den *Integration Advisor* und dessen Funktionen ein. Dort finden Sie detaillierte Informationen über die Nutzung des SAP Integration Advisor, dessen Vorteile und die Möglichkeiten, die dieses Tool für die Optimierung der Kommunikation zwischen Unternehmensapplikationen bietet. Es werden auch **Objekte im Integration Advisor**

Best Practices für die effektive Nutzung des Integration Advisor vorgestellt, um die Implementierung und Nutzung von MIGs und MAGs in Ihrer Organisation zu optimieren.

#### **3.2.5 Migration Assessment**

**Dreiphasenmodell** Die Migration bestehender Systeme und Prozesse stellt immer eine Herausforderung dar, besonders wenn es sich um komplexe Systeme wie SAP Process Orchestration 7.5 handelt. Mit dem Tool *Migration Assessment* wird die Bewertung möglicher Migrationsmaßnahmen in drei Phasen durchgeführt. Zunächst werden die benötigten Daten aus SAP Process Orchestration 7.5 extrahiert. Anschließend wird die Bewertung der extrahierten Daten durchgeführt. Dies ist ein entscheidender Schritt, um den möglichen Aufwand für die Migration in der SAP Integration Suite abzuschätzen. Beachten Sie, dass nicht nur die Menge der zu migrierenden Daten, sondern auch ihre Komplexität und ihre spezifische Konfiguration Einfluss auf den benötigten Aufwand nimmt. Die Migrationsbewertung teilt die Integrationsszenarien in drei Kategorien ein:

#### **E** Bereit zur Migration

Diese Integrationsszenarien entsprechen den in der SAP Integration Suite angebotenen Szenarien. Sie können manuell oder halbautomatisch in die SAP Integration Suite migriert werden. Dabei können zusätzliche Konfigurationen notwendig sein.

#### - **Anpassung erforderlich**

Bei diesen Integrationsszenarien stimmen Teile mit den in der SAP Integration Suite angebotenen Szenarien überein. Sie können manuell oder halbautomatisch in die SAP Integration Suite überführt werden. Allerdings sind weitere Anpassungen erforderlich.

#### ■ Auswertung erforderlich

Diese Kategorie umfasst Integrationsszenarien, die eine gründlichere Analyse erfordern. Beispielsweise können hier Szenarien betroffen sein, die eigens entwickelte Adapter nutzen.

In Kapitel 11, »Migration von SAP Process Orchestration nach SAP Integration Suite«, beschreiben wir das Migration Assessment detailliert und zeigen Ihnen beispielhaft, wie Sie eine Migration vornehmen.

#### **3.2.6 Integration Assessment**

In heterogenen und komplexen Landschaften ist es unerlässlich, Standards zu definieren und die richtigen Anwendungen und Technologien zu nutzen. Durch das *Integration Assessment* können Sie Ihre Integration unter der Berücksichtigung der Integration Solution Advisory Methodology von SAP strukturiert bewerten (siehe Abschnitt 3.5). Das Integration Assessment stellt dabei einen organisatorischen Steuerungsprozess dar, der Sie bereits beim Anforderungsprozess neuer Schnittstellen unterstützt. Mittels eines Fragebogens werden Sie dabei geleitet, die Anforderungen an die Schnittstelle mit definierten Best Practices abzugleichen. Das Integration Assessment unterbreitet Ihnen auf Basis der Antworten und der vorhandenen Integrationslösungen einen Vorschlag für die ideale Technologie zur Umsetzung der Schnittstelle.

Sie können den Prozess des Integration Assessment komplett selbst konfigurieren oder auf voreingestellte Parameter von SAP zurückgreifen. Ihnen steht eine Auswahl an Fragebögen, Best Practices und Integrationsszenarien zur Verfügung, Sie können jedoch auch ganz eigene Werte definieren, die für Sie bei der Bewertung einer Schnittstelle relevant sind.

**Einstellungen im Integration Assessment**

#### **3.2.7 Trading Partner Management**

Eine effiziente Interaktion mit verschiedenen Handelspartnern ist für viele Unternehmen unerlässlich. Hierbei bietet der Integration Advisor bereits umfassende Unterstützung bei der strukturellen Implementierung von Schnittstellen. Allerdings kann es vorkommen, dass trotz standardisierter Strukturen die spezifischen Anforderungen einzelner Partner eine zusätzliche Vor- oder Nachbearbeitung von Daten erfordern. An dieser Stelle kommt das *Trading Partner Management* ins Spiel. Das Trading Partner Management ermöglicht es, individuelle Regeln und Profile für unterschiedliche Partner zu definieren. Diese Einstellungen erlauben es, auf die speziellen Bedürfnisse und Anforderungen Ihrer Partner einzugehen und so eine effiziente und reibungslose Datenverarbeitung zu gewährleisten.

Im Rahmen der Laufzeit werden diese Regeln aus einem generischen *Integration Flow*, wie beispielsweise einem Integration Flow, der aus dem Integration Advisor generiert wurde, in die SAP-Cloud-Integration-Komponente eingelesen und genutzt. So wird eine Kopie eines leicht angepassten Integration Flows vermieden.

Die Steuerung und Einrichtung des Trading Partner Managements erfolgt dabei über die Weboberfläche der SAP Integration Suite. Hier können Sie neue Partnerprofile anlegen, anpassen und konfigurieren. Diese Pflegemöglichkeiten gibt es auch durch das Nutzen einer API.

Das Trading Partner Management bietet somit eine ergänzende Lösung in der SAP Integration Suite an, um die komplexen Anforderungen der **Vorteil des Trading Partner Managements**

Partnerintegration zu implementieren. In Abschnitt 6.2, »Trading Partner Management«, wird das Trading Partner Management noch detaillierter vorgestellt und erläutert.

#### **3.2.8 Event Mesh**

**Grundlagen** *Event Mesh* bietet Funktionen sowohl zum Veröffentlichen von Events von SAP- und Nicht-SAP-Quellen als auch zum Konsumieren solcher Events. Dadurch werden eine hohe Flexibilität und eine breite Kompatibilität mit verschiedensten Anwendungen und Systemen gewährleistet. Einer der zentralen Vorteile von Event Mesh ist die Entkopplung von Quell- und Zielsystem. Anstatt eine direkte Verbindung zwischen zwei Systemen zu benötigen, werden Informationen stattdessen über Event Mesh weitergeleitet. Dies reduziert die Komplexität der Systemlandschaft und ermöglicht eine schnellere und flexiblere Anpassung an veränderte Anforderungen. Das Nutzen von AMQP, MQTT, HTTP, REST und Webhooks ist möglich.

> Ein weiterer Vorteil ist die Reduzierung des Aufwands bei der Einbindung neuer Anwendungen. Statt eine vollständige Integration in bestehende Systeme zu implementieren, muss lediglich der Weg zu oder von Event Mesh realisiert werden. Wenn eine neue Anwendung Informationen benötigt, kann sie sich einfach ein bestimmtes Thema in Event Mesh abonnieren. Eine Änderung oder Anpassung im Quellsystem ist dabei nicht erforderlich.

> Event Mesh eröffnet somit neue Wege der Kommunikation und Integration und bietet dabei hohe Flexibilität und Effizienz. In Kapitel 8, »Enterprise Messaging«, werden Event Mesh und dessen Einrichtung noch detaillierter erläutert.

#### **3.2.9 Edge Integration Cell**

Die SAP Integration Suite ist eine Applikation in der Cloud. Die Entwicklungs- und Laufzeitumgebung befinden sich somit nicht in Ihrem Unternehmensnetzwerk. Aus Sicherheits- oder Datenschutzaspekten könnten Sie sich daher gegen die SAP Integration Suite entscheiden. Ende 2023 wurde die *Edge Integration Cell* veröffentlicht, um dem Aspekt der Laufzeitumgebung außerhalb des eigenen Unternehmens entgegenzuwirken. Sie haben mithilfe der Edge Integration Cell die Möglichkeit, eine Komponente in Ihrem Netzwerk zu installieren, die als Laufzeitumgebung für die SAP Integration Suite fungiert. Sie können somit Entwicklungen weiterhin in der SAP Integration Suite implementieren und entscheiden sich beim Deployment, in welcher Laufzeitumgebung Sie die Entwicklungen veröffentlichen möchten. Bei der Ground2Ground-Kommunikation sparen Sie sich daher den Umweg über die Cloud. In Abschnitt 10.2, »Edge Integration Cell«, erfahren Sie, wie Sie die Edge Integration Cell aktivieren, einrichten und nutzen.

#### **3.3 Vorteile und Nachteile der SAP Integration Suite**

Die SAP Integration Suite unterscheidet sich in vielerlei Hinsicht von den jeweiligen Vorgängersystemen. Schnelle Entwicklungszyklen sollen Unternehmen zum Experimentieren und Ausprobieren anregen. Gleichzeitig wächst der Funktionsumfang stetig, um sich von Konkurrenzprodukten abzuheben. Die Vielzahl an Funktionen steigert jedoch auch die Komplexität. Einige Vorteile der SAP Integration Suite haben wir Ihnen in der folgenden Liste zusammengestellt:

#### - **Umfassende Integration**

Die SAP Integration Suite bietet umfassende Integrationsmöglichkeiten, einschließlich Cloud-zu-Cloud-, Cloud-zu-On-Premise- und On-Premisezu-On-Premise-Integration. Dadurch können Unternehmen Anwendungen, Daten und Prozesse nahtlos miteinander verbinden, unabhängig davon, wo sie gehostet werden.

#### - **Geschwindigkeit**

Die Plattform bietet eine Vielzahl an Integrationsvorlagen und Konnektoren. Diese können nach eigenen Anforderungen verwendet und erweitert werden, um den sich ändernden Herausforderungen gerecht zu werden. Dies bietet Flexibilität und Skalierbarkeit für zukünftiges Wachstum.

#### ■ Aktualität

Mit dem API Management, der eventbasierten Integration und weiteren Funktionen (siehe Abschnitt 3.2, »Architektur und Komponenten«) greift die SAP Integration Suite vor allem auch moderne Standards außerhalb des SAP-Kontextes auf. Gleichzeitig werden neben den Modulen auch die Templates und Konnektoren regelmäßig von SAP aktualisiert, was den Entwicklungsaufwand für Unternehmen erheblich reduziert.

#### - **Sicherheit und Compliance**

SAP hat strenge Sicherheitsmaßnahmen und Compliance-Standards implementiert, um die Sicherheit der Daten zu gewährleisten. Die SAP Integration Suite bietet Funktionen für die Identitätsverwaltung, für den sicheren Datenaustausch und für die Verschlüsselung.

Die SAP Integration Suite hat nicht nur Vorteile. Um Ihnen eine Einschätzung zu ermöglichen, haben wir einige Nachteile zusammengefasst:

#### ■ Kosten

Die SAP Integration Suite ist als Bestandteil der SAP BTP in verschiedenen Lizenzmodellen verfügbar. Die unterschiedlichen Modelle sind zum Teil auf spezifische Anwendungsfälle ausgelegt und vor allem für neue Nutzer und Unternehmen kann dies auf den ersten Blick unübersichtlich und abschreckend wirken.

#### ■ Kompatibilität

Bei bereits bestehenden Integrationen oder Legacy-Systemen könnten Kompatibilitätsprobleme auftreten. Nach der Abkündigung von SAP PI/ PO suchen Unternehmen nach einer Nachfolgelösung. Die Möglichkeit einer Migration sollte dabei genau geplant werden (siehe Kapitel 11, »Migration von SAP Process Orchestration nach SAP Integration Suite«).

#### ■ Releasezyklen

Obwohl regelmäßige Updates grundsätzlich einen Vorteil bieten, können diese auch eine Hürde für den Betrieb der SAP Integration Suite darstellen. SaaS-Lösungen werden häufig automatisch aktualisiert. Angepasste APIs werden von SAP überarbeitet und die entsprechenden Templates angepasst. Um einen reibungslosen Ablauf zu gewährleisten, sollte jedes Unternehmen dennoch selbst die jeweils betroffenen Prozesse und Schnittstellen testen.

#### ■ Cloud-Anwendung

Die SAP Integration Suite ist eine Cloud-Anwendung. Auch die Laufzeitumgebung ist in der Cloud. Daten, die Sie an ein anderes Cloud-System oder an einen Partner schicken möchten, werden zwangsläufig über die Cloud geleitet. Es gibt allerdings Maßnahmen, die dem entgegenwirken sollen. Diese werden in Kapitel 10, »Hybride Szenarien«, beschrieben.

Es ist wichtig zu beachten, dass die Vor- und Nachteile der SAP Integration Suite von Ihren spezifischen Anforderungen und dem Kontext eines Unternehmens abhängen. Wir raten Ihnen, die Vor- und Nachteile individuell für Ihr Unternehmen zu bewerten. Es ist ratsam, eine sorgfältige Bewertung der Geschäftsanforderungen und eine umfassende Analyse der Integrationsplattformen durchzuführen, bevor eine Entscheidung getroffen wird.

#### **3.4 Bedeutung des Apache Camel Frameworks in der SAP Integration Suite**

**Agnostizität** Im Unterschied zum Vorgängerprodukt SAP Process Orchestration basiert die SAP Integration Suite auf dem *Apache Camel Framework*, einer regelbasierten Routing- und Konvertierungsengine. Eine Besonderheit dieses

Frameworks ist seine Payload-Agnostizität. Das bedeutet, dass die Engine formatunabhängig arbeitet und eine Nachricht durch eine modellierte Route leiten kann, ohne dass eine Konvertierung der Nachricht notwendig ist, solange man keinen direkten Zugriff auf die Nachricht benötigt.

Apache Camel implementiert das *Enterprise Integration Pattern* und ver- **Expressions** wendet eine einfache Ausdruckssprache (Simple Expression Language), damit Anwender\*innen ohne Programmierkenntnisse schnell und effizient Abfragen erstellen können. Diese *Expressions* (Ausdrücke) können an verschiedenen Stellen in der Integration in der SAP Integration Suite eingefügt werden und beginnen immer mit der Expression \$. Innerhalb der geschweiften Klammern können neben Variablen auch Funktionen stehen.

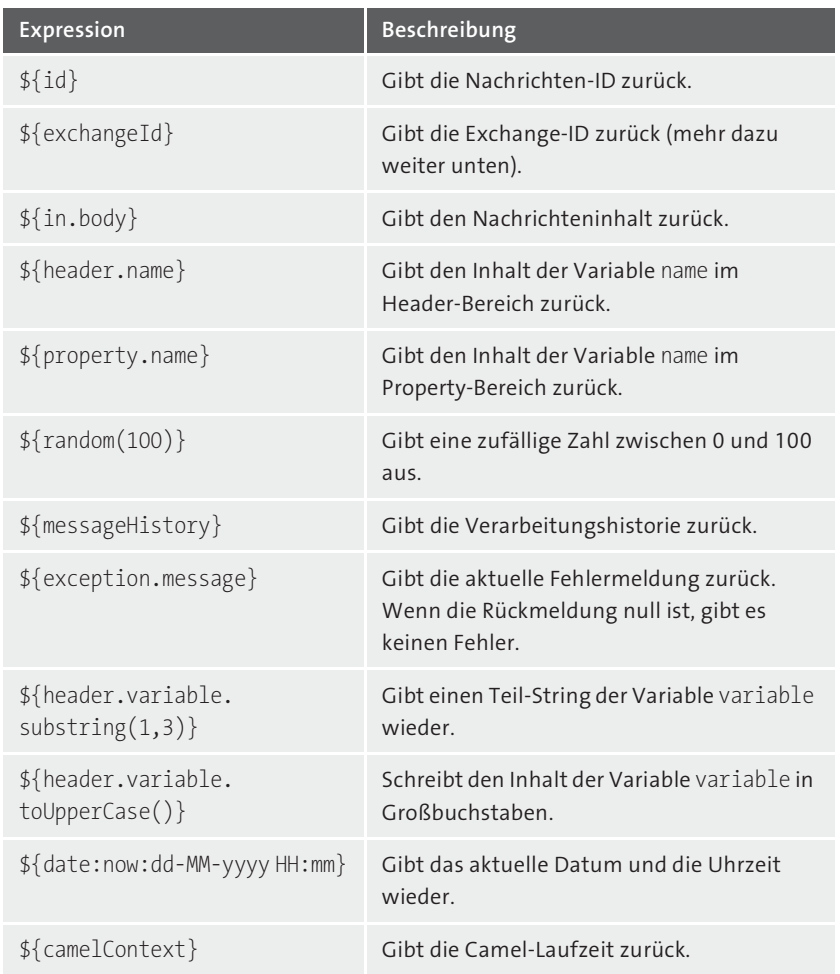

In Tabelle 3.1 sehen Sie die häufigsten Expressions und deren Beschreibung.

**Tabelle 3.1** Beispiel für Expressions

**Nachrichtenaufbau** Eine Nachricht in Apache Camel besteht aus *Kopfzeilen* und einem *Body*, der die Nutzdaten und optionalen Anhänge enthält. Jede Nachricht ist durch einen eindeutigen Identifikator des Typs java.lang.String gekennzeichnet. Die Kopfzeilen enthalten zusätzliche Informationen, die mit der Nachricht verknüpft sind, wie z. B. den Sender, Hinweise zur Codierung des Inhalts und Authentifizierungsinformationen.

> Während der Nachrichtenverarbeitung benötigt Apache Camel einen dedizierten Container für die Nachricht, den sogenannten *Exchange*. Dieser enthält neben der Nachricht auch zusätzliche Daten. Der Exchange wird Schritt für Schritt in der Prozessierungskette weitergereicht, und jeder Schritt hat Zugriff auf alle Informationen, die der Exchange trägt. Es kann als ein globaler Speicher für die Route angesehen werden, solange die Nachricht verarbeitet wird. Abbildung 3.2 zeigt schematisch den Aufbau eines Exchange.

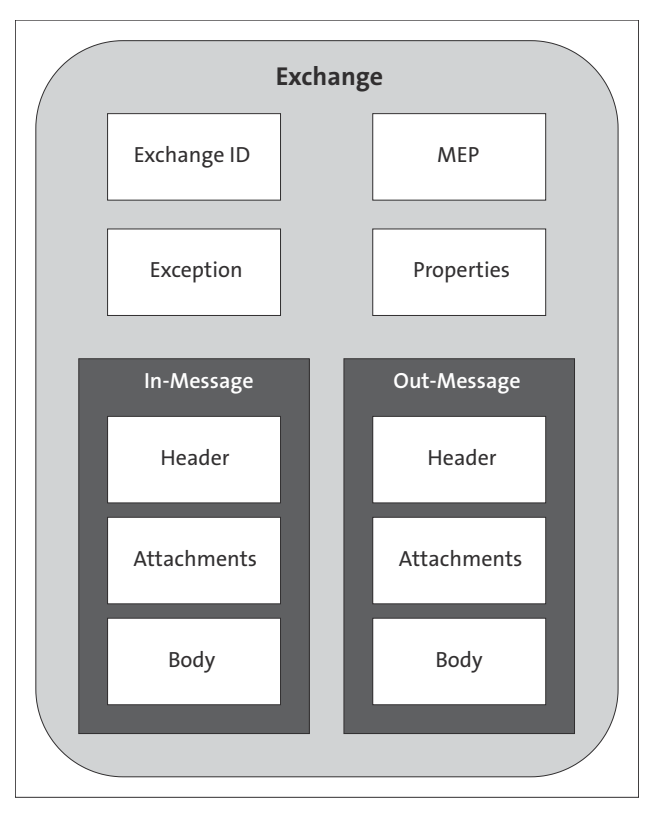

**Abbildung 3.2** Exchange

Die Komponenten des Exchange lassen sich wie folgt definieren:

- *Exchange ID*: Eine eindeutige ID, die den Exchange identifiziert.
- *MEP* (Message Exchange Pattern): Ein Feld, das zwei mögliche Werte enthalten kann: »InOnly« und »InOut«. »InOnly« bedeutet, dass eine Route eine Einwegnachricht behandelt, bei der der Sender nicht auf eine Antwort vom Empfänger wartet (asynchrone Nachrichtenverarbeitung). »InOut« hingegen behandelt eine Anforderungsantwortnachricht, bei der der Sender eine Antwort von der Route erwartet, die als Ausgangsnachricht im Exchange gespeichert wird (synchrone Nachrichtenverarbeitung).
- *Ausnahme* (Exception): Wenn während der Nachrichtenverarbeitung ein Fehler auftritt, wird der Grund für den Fehler im Ausnahmefeld des Exchange gespeichert.
- *Eigenschaften* (Properties): Eine Art temporärer Speicher, in dem Prozessschritte Daten zusätzlich zum Header-Bereich in der Nachricht speichern können. Entwickler\*innen können Eigenschaften an jedem Punkt während der Lebensdauer eines Exchange speichern und abrufen.
- *In-Message/Out-Message*: Bestehen jeweils aus den Teilen Header, Body und gegebenenfalls einem Anhang (Attachement).

Weitere Informationen zum Thema Apache Camel Framework finden Sie unter *https://camel.apache.org/manual/*.

Zusammenfassend kann gesagt werden, dass durch die Nutzung des Apache Camel Frameworks die Arbeit mit der SAP Integration Suite einfacherer und effizienter geworden ist.

#### **3.5 SAP Integration Solution Advisory Methodology**

Die Herausforderung vieler Architekt\*innen und Technologieberater\*innen besteht zurzeit darin, eine wachsende Anzahl und Artenvielfalt an Systemen zu integrieren. Unternehmen sind bestrebt, ERP-Silos aufzulösen und (Teil-)Prozesse in spezialisierte Softwarelösungen auszulagern, mit dem Ziel, agiler und innovativer zu werden. Dies steigert jedoch die Komplexität der Integrationsszenarien enorm, was zu erhöhten Kosten und Risiken führt. Im schlimmsten Fall wird die Komplexität sogar so groß, dass dies die Unternehmensentwicklung verlangsamt, anstatt diese zu beschleunigen.

Die *SAP Integration Solution Advisory Methodology* (ISA-M) richtet sich vor allem an Integrationsarchitekt\*innen in den Unternehmen. Ziel ist es, eine **Komplexe Unternehmensarchitekturen**

Integrationsstrategie für das jeweilige Unternehmen zu entwickeln, Leitlinien für die Integration zu entwerfen und letztendlich sogar konkrete Vorlagen für Schnittstellen und Bausteine bereitzustellen. Ein wichtiger Aspekt der Methode ist es, die organisatorischen Rahmenbedingungen zu schaffen und ein entsprechendes Rollenmodell einzuführen, das die entworfene Integrationsstrategie langfristig betreut und weiterentwickelt. Wie in Abbildung 3.3 dargestellt, ist dieser Prozess ein Kreislauf. Sowohl technologische als auch prozessbezogene Anforderungen entwickeln sich permanent weiter, sodass Sie in regelmäßigen Zyklen auf die neuen Rahmenbedingungen reagieren sollten. Die einzelnen Phasen beschreiben wir im weiteren Verlauf dieses Abschnitts.

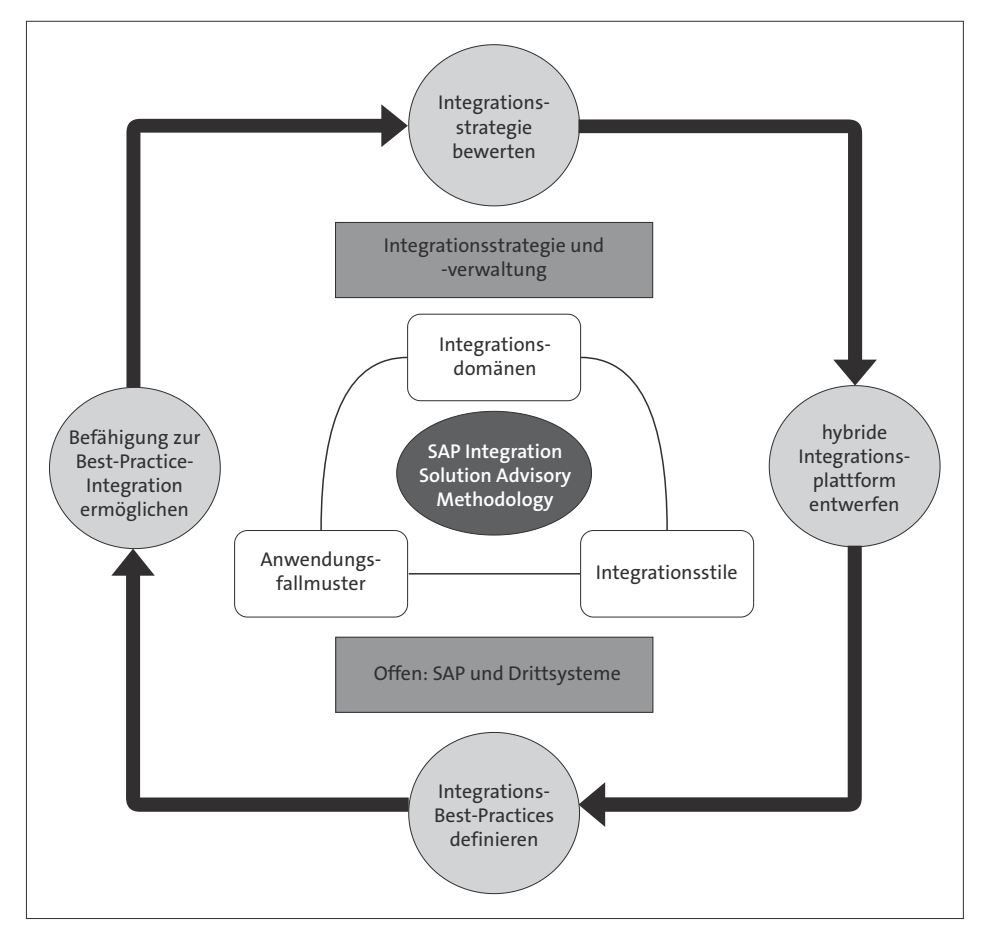

**Abbildung 3.3** SAP Integration Solution Advisory Methodology (angelehnt an SAP)

Nach dem Modell in Abbildung 3.3 durchlaufen Sie vier Phasen. Im Rahmen dieses Ablaufs machen Sie eine Bestandsaufnahme aktueller Integrationsszenarien und Anforderungen, die gegebenenfalls in Kürze relevant werden. Dafür kategorisieren Sie Ihre System- und Schnittstellentypen; dies könnte z. B. eine Stammdatenintegration zwischen einem On-Premise- und einem Cloud-System sein. Jede Schnittstelle, die Sie aktuell oder in Zukunft im Einsatz haben, passt in eine Kombination dieser Typen. Anschließend definieren Sie für die relevanten Kategorien Use-Case-Vorlagen. Sie bestimmen Best Practices und Vorschläge für die verschiedenen Use Cases, die den Entwickler\*innen die Auswahl von Technologien und Methoden erleichtern sollen. Diese Vorschläge und Richtlinien können sich z. B. auf die Auswahl konkreter Technologien beziehen oder z. B. eine *Namenskonvention* beschreiben. In der letzten Phase gilt es, diese Best Practices in Ihrem Unternehmen umzusetzen. Dazu zählt nicht nur die rein technische Umsetzung, sondern vielmehr die Organisation. Nur wenn Entwickler\*innen die Leitlinien für Ihre Unternehmensintegration kennen und leben, wird Ihnen dies langfristig etwas nützen.

Die Methode eignet sich sowohl für SAP- als auch für Nicht-SAP-Architekturen und lässt sich auf jede Integrationstechnologie anwenden. Allerdings gibt es seit Version 4.0 eine Unterstützung mit dem *Integration Assessment* (siehe Abschnitt 3.2.6) als Modul der SAP Integration Suite, wodurch ein stärkerer Bezug zu den SAP-Technologien erzeugt wird.

#### **Technologieunabhängig**

FН

**ISA-M Methodology im Selbststudium**

SAP bietet Ihnen unter *http://s-prs.de/v993301* kostenfreie Informationen zum Selbstlernstudium an.

#### **3.6 Oberfläche**

Bevor wir uns in die Tiefe der einzelnen Capabilities der SAP Integration Suite gehen, möchten wir Ihnen zunächst die Oberfläche der SAP Integration Suite vorstellen, da diese die Grundlage für weitere Funktionalitäten bildet. In die SAP Integration Suite gelangen Sie über das SAP BTP Cockpit (erreichbar über die URL *https://account.hana.ondemand.com/*). Loggen Sie sich mit Ihrem S-User über die Schaltfläche **Sign In** ein, und wählen Sie Ihr Hauptkonto aus. Als Nächstes wird Ihnen eine Liste aller Subaccounts angezeigt, aus denen Sie den Subaccount auswählen müssen, auf dem die SAP In**Hauptmenü der SAP Integration Suite erreichen**

**Aktivitäten von ISA-M**

tegration Suite provisioniert wurde (den Zusammenhang zwischen Hauptkonto und Subaccount haben wir Ihnen in Abschnitt 2.3, »Grundkonfiguration eines Tenants«, erklärt. Navigieren Sie, wie in Abbildung 3.4 gezeigt, über den Menüpfad **Services** - **Instances and Subscriptions**, und wählen Sie dort die Applikation **Integration Suite** aus. Damit haben Sie das Hauptmenü der Integration Suite erreicht.

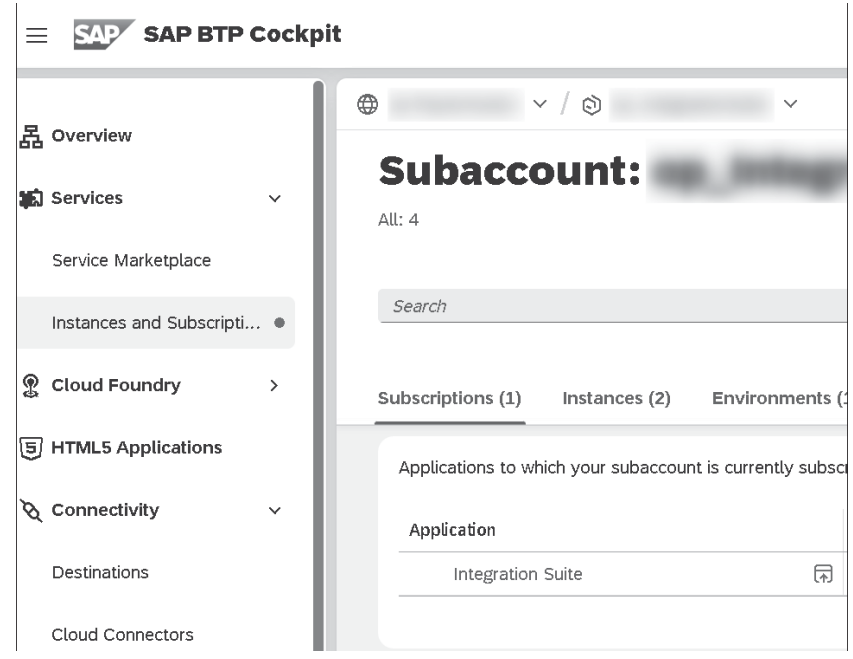

**Abbildung 3.4** Navigation zur SAP Integration Suite

网

#### **Beschreibung der SAP-Integration-Suite-Oberfläche**

Die nachfolgende Beschreibung gilt für eine Vollausprägung Ihrer SAP Integration Suite. Sollten Sie einige Funktionen nicht aktiviert haben, stehen Ihnen unter Umständen nicht alle genannten Schaltflächen, Kacheln oder Menüpunkte zur Verfügung.

**Menüoptionen im Überblick** Die Oberfläche der SAP Integration Suite lässt sich in drei Teile aufteilen, die wir in Abbildung 3.5 darstellen.

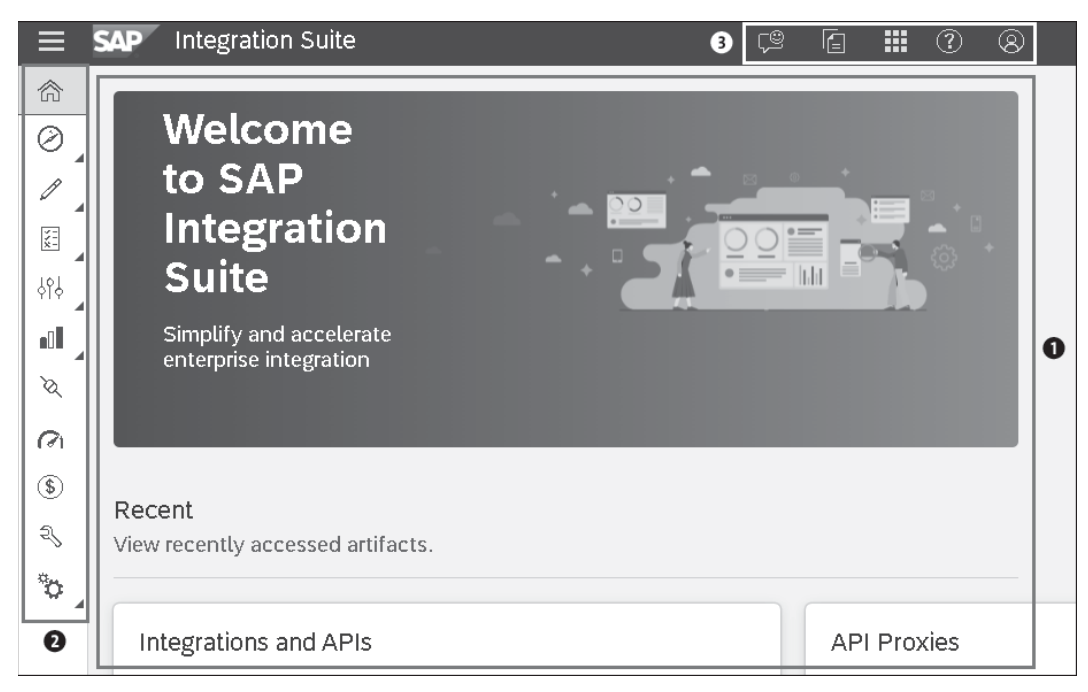

**Abbildung 3.5** Hauptmenü der SAP Integration Suite

- 1 *Hauptbereich*: Hier können Sie alle Konfigurationen und Implementierungen des jeweiligen Menüpunkts durchführen.
- 2 *Hauptmenü*: Über dieses Menü erreichen Sie alle Konfigurationsmöglichkeiten in der SAP Integration Suite, auf die wir im Einzelnen zwischen Abschnitt 3.6.1 und Abschnitt 3.6.11 eingehen. Das Hauptmenü besteht aus den folgenden Einträgen:
	- **Home** (Schaltfläche ): Über diesen Menüpunkt gelangen Sie immer auf die Hauptseite der SAP Integration Suite und können in die einzelnen Funktionen abspringen.
	- Discover (Schaltfläche <sup>)</sup>: Die Discover-Ansicht erlaubt es Ihnen, vorgefertigte APIs und Integration Flows zu durchstöbern, zu kopieren und zu verwenden.
	- − **Design** (Schaltfläche **)**: In der Designansicht legen Sie Integrationsartefakte, wie z. B. Integration Flows, APIs und B2B-Inhalte an.
	- Test-APIs (Schaltfläche a): In dieser Ansicht testen Sie die zuvor Implementierten oder kopierten APIs in Ihrem Tenant.
	- **Configure APIs** (Icon  $\sqrt{88}$ ): In der API-Konfigurationsansicht legen Sie API Provider und APIs an.
- **Monitor** (Icon **iii**): In der Monitoring-Ansicht können Sie Ihre APIs, Integration Flows und B2B-Inhalte überwachen, legen Authentifizierungsdaten an, laden Zertifikate hoch und verwalten flüchtige Speicher wie Data Stores und Variablen.
- **Create Products for publishing** (Schaltfläche ): In dieser Ansicht können Sie die definierten APIs zu Produkten zusammenfassen, um sie in API Business Hub Enterprise verfügbar zu machen.
- **Inspect resource consumption of Integration scenarios** (Schaltfläche  $\boxed{\circ}$ ): In dieser Ansicht überwachen Sie den Ressourcenverbrauch Ihrer SAP Integration Suite.
- **Generate revenue from APIs** (Schaltfläche <sup>1</sup>): In der Monetarisierungsansicht finden Sie alle Einstellungen, um die API-Nutzung durch Dritte zu monetarisieren.
- $-$  Administrate and operate Edge Integration Cell (Schaltfläche $\boxed{3}$ ): Diese Ansicht verwenden Sie, um Ihre Edge-Integration-Cell-Instanzen zu verwalten.
- **Settings** (Schaltfläche ): Diese Einstellungsansicht bietet Ihnen Einstellungsmöglichkeiten zum API Management, zu B2B-Inhalten und zu Ihrer SAP Integration Suite. Auch aktivieren Sie hier die Nutzung einer Edge Integration Cell und können in das Edge Lifecycle Management abspringen.
- 3 *Technisches Menü*: In diesem Menü erreichen Sie alle technischen Optionen und Links, die zusätzlich benötigt werden. Sie können hier Feedback zur SAP Integration Suite geben (Icon  $\mathbb{P}$ ), sich Neuigkeiten zur SAP Integration Suite anzeigen lassen (Icon iii), in weitere Anwendungen des SAP-Integration Suite-Eco-Systems springen (Icon  $\overline{\mathbb{H}}$ ), Dokumentationen einsehen (Icon 7), in Guidelines abspringen sowie sich ausloggen  $(Icon \circledR).$

#### **3.6.1 Home**

**Startseite der SAP Integration Suite** Aus der Home-Ansicht gelangen Sie in alle Capabilities und Funktionen der SAP Integration Suite. Im oberen Teil werden Ihnen zunächst Kacheln angezeigt, die das Monitoring zusammenfassen und Ihnen die wichtigsten Aktivitäten auf der SAP Integration Suite präsentieren (siehe dazu Abbildung 3.6).

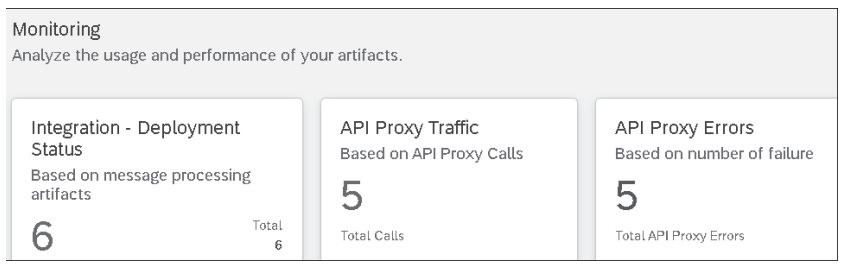

**Abbildung 3.6** Home-Ansicht: Ansicht »Monitoring«

Sie können über diese Kacheln direkt in die jeweiligen Ansichten springen, um ein detaillierteres Bild zu erhalten.

Weiter unten befinden sich die Kacheln der Funktionen der SAP Integration Suite. Ab Kapitel 5, »Cloud Integration«, beschäftigen wir uns detailliert mit den einzelnen Funktionen der SAP Integration Suite. Über die Kacheln in Abbildung 3.7 können Sie in die verschiedenen *Capabilities* abspringen.

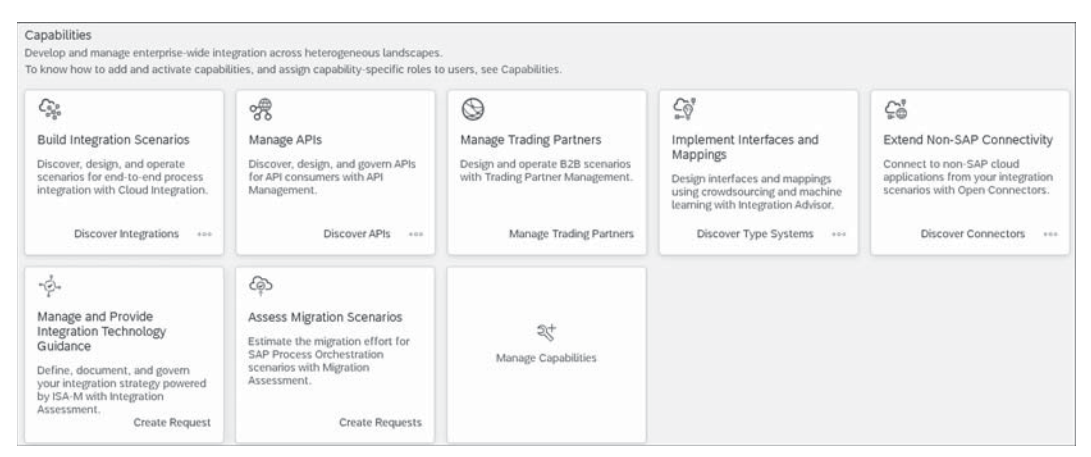

**Abbildung 3.7** Capabilities der SAP Integration Suite

Über die Kachel **Manage Capabilities** können Sie einzelne Funktionen aktivieren oder deaktivieren. Während der Aktivierungs- und Deaktivierungsphase sehen Sie unter dieser Kachel auch den aktuellen Zustand der einzelnen Capabilities. Sollte es bei der Aktivierung zu Fehlern kommen, finden Sie diese hier. Abbildung 3.7 zeigt die Vollausprägung der SAP Integration Suite und kann daher bei Ihnen unter Umständen anders aussehen.

#### **3.6.2 Discover**

**Vorlagen von SAP und Drittanbietern** Die Discover-Ansicht beherbergt vordefinierte Objekte für die Implementierung von Integration Flows, APIs oder B2B-Inhalten. Unter dem Menüpunkt **Discover Integrations** erreichen Sie die Suchmaske für Integrationsobjekte (siehe Abbildung 3.8).

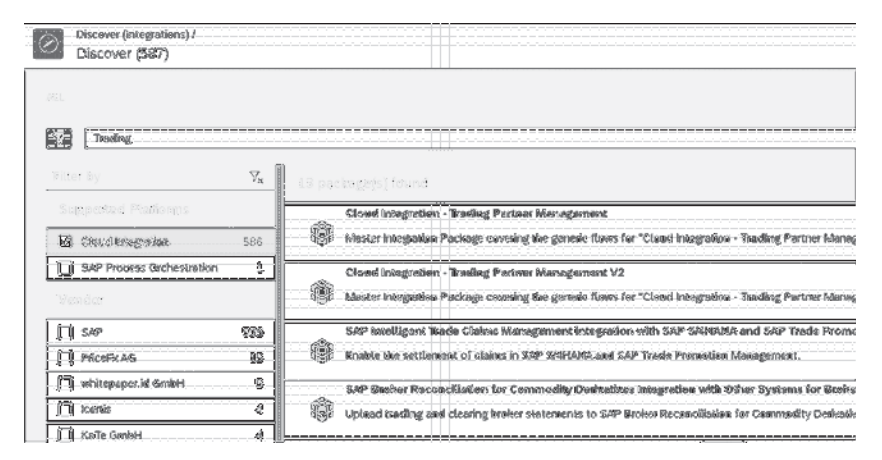

**Abbildung 3.8** Discover-Bereich: Ansicht »Integrations«

**Vorlagen: Schnittstellen** Sie können auf dieser Suchmaske auf der linken Seite nach diversen Kriterien filtern. Im oberen Bereich können Sie Suchbegriffe eingeben, um die gewünschten Integrationsobjekte zu finden. Für die Suche wird sowohl die Überschrift als auch die Beschreibung der Objekte herangezogen. Beachten Sie, dass bei mehreren Suchbegriffen jeder Suchbegriff für sich gesucht wird. Grenzen Sie daher die Suche so weit wie möglich ein. Begriffe wie Integration, Management oder Cloud können wir z. B. nicht empfehlen. Wenn Sie auf ein gewünschtes Integrationspaket klicken, gelangen Sie in die Detailansicht (siehe Abbildung 3.9). Hier können Sie die einzelnen Artefakte und die dazugehörigen *Metadaten* einsehen und finden die Dokumentationen zu diesem Paket.

| Siscover (Integrations) / Cloud Integration - 'Inseling Partner Markagement V2 /<br>Гф.                                                                              |                           |                        | Copy |
|----------------------------------------------------------------------------------------------------|---------------------------|------------------------|------|
| Cloud Integration - Trading Partner Namagement V2                                                                                                    |                           |                        |      |
|                                                                                                    |                           |                        |      |
| htaster integration Package envelop the generic Rows for "Cloud Integration -<br>Vandac SAP<br>Made: Configure-oray<br>Trading Partner Management V2".               |                           |                        |      |
| Published: S1 Oct 2023<br>Version: 2.1.0                                                                                                    |                           |                        |      |
| Analif acts diffa<br>Dacamerits (2)<br><b>FOR LINKIS</b><br>"Kumpulmur<br>Taps                                                                                       |                           |                        |      |
|                                                                                                    |                           | <b>Elvis Statistic</b> |      |
| <b>Margo</b>                                                                                                    | <b>WEINT AVE</b>          | <b>Assistant</b>       |      |
| Printed in the second Contract of the<br>Smår under han nich all messied hanske alby (semme, vorbande extra y laska), log, 2022 met års, parmee menges. A            | 22.9<br>Tacht Solleci's:  |                        |      |
| Step 3 - Sender ASS Communication Flow V2<br>Receives messages via AS2 prosecet, identifies type system and writes predoad and header parameters intermessage greens | Integration Row<br>2.1.9  | œ                      |      |
| Step 1 - Sender ASZ MDNI Filsw 42<br>Reservedmessages via AS2 protecel, islantifies type system and values prodond and header paramaters into message quawe          | 2.1.0<br>Internation Rows | লি                     |      |
|                                                                                                    |                           |                        |      |

**Abbildung 3.9** Details eines Integrationspakets

Unter dem Menüpunkt **Discover APIs** finden Sie alle vordefinierten APIs, die **Vorlagen: APIs** Sie für Ihre Integrationen nutzen können. Analog zur Integrationssuche können Sie hier die gewünschte API nach diversen Kriterien und Suchbegriffen filtern, wie in Abbildung 3.10 dargestellt.

| Discover (APIs) /<br>Discover (245) |               |                                                                                                    |
|-------------------------------------|---------------|----------------------------------------------------------------------------------------------------|
|                                     |               |                                                                                                    |
| TEChiltering                        |               |                                                                                                    |
|                                     | ट्टि<br>हिन्द |                                                                                                    |
| GPP API Irianagement                | 彩色            | SAP hienitering Sendos rer SAP BTP<br>್ಲಿ<br>Get the states and metrics of applications and databases.                                              |
| { } ह∧⊵                             | 222           | SAP ISP - Monitoring Istagration<br>ఞ<br>Menitoding Integration Service allows yes to retrieve Resource Construmption and System Tasks debuils from |
| <b>B</b> sinch<br>AlphaCons S.A.    | 8<br>ý        | SAP Intelligent Robelle Process Automation<br>Trigger and supsiliar bast executions.                                                                |
| Cryptowek<br>LegState Limited       | â<br>ğ.       | SAP Print Servics<br>ళి<br>Manage print quases, exposet print ullents, and escellar print states                                                    |

**Abbildung 3.10** Discover-Bereich: Ansicht »APIs«

Um in die Detailansicht des Pakets zu gelangen, klicken Sie auf dieses. Auch hier können Sie die einzelnen Artefakte begutachten und Dokumentationen einsehen, wie beispielsweise in Abbildung 3.11 dargestellt.

| Discover (APIs) / SAP SMHANA Cloud for Customer Payments /                                                                                                    |                         |                |               | View in API Business Mut |
|----------------------------------------------------------------------------------------------------|-------------------------|----------------|---------------|--------------------------|
| SAP S/4HANA Cloud for Customer Payments                                                                                                    |                         |                |               |                          |
|                                                                                                    |                         |                |               |                          |
| Create, retrieve, and speake intermation about costemer invoice, customer<br>Vendar<br>payssent, customes master data and customer payment adulce in SAP S/4H4(84 |                         |                |               |                          |
| Version: 1.0<br>Claud for Customes Payments                                                                                                    | Published: \$1 Dec 2023 |                |               |                          |
|                                                                                                    |                         |                |               |                          |
| Ratings<br><b>Decuments</b><br>Antifacts ( <i>A</i>                                                                                                    |                         |                |               |                          |
|                                                                                                    |                         |                |               |                          |
|                                                                                                    |                         |                |               |                          |
|                                                                                                    |                         |                | こうしょう しゅうせいしん |                          |
|                                                                                                    |                         |                |               |                          |
|                                                                                                    |                         |                |               |                          |
|                                                                                                    |                         |                |               |                          |
| 女性的                                                                                                    | 1953                    | <b>MELLING</b> |               | 33131                    |
| <b>SIMILARMO DI SANTO</b>                                                                                                    |                         |                |               |                          |
|                                                                                                    | 1536796% AF8            |                |               |                          |
| Court supporter involut claim using this venalent more informate various                                                                                          |                         |                |               |                          |
|                                                                                                    |                         |                |               |                          |
| Contenter Master Data                                                                                                    |                         |                |               |                          |
| Create, read, and delete master data for a createrier reling this synchronous inbound senice                                                                      | 002035/458              |                |               | (C)                      |
|                                                                                                    |                         |                |               |                          |
| <b>Castamer Pagment</b>                                                                                                    |                         |                |               |                          |
| Create, read, and detale australer payments and case erain numbers using this synchroceus<br>inheend                                                              | <b>DOATAMA N</b>        |                |               | [四]                      |
|                                                                                                    |                         |                |               |                          |
|                                                                                                    |                         |                |               |                          |
| Customer Payment Addee<br>Create, reasi and delete castomer sex ment ashipe data using this synchronicus intesting service                                        | <b>ODATMAKEAP</b>       |                |               | $(\boxdot)$              |

**Abbildung 3.11** Details eines API-Pakets

In diesem Zusammenhang möchten wir Ihnen den Paketmodus näherbrin- **Paketmodus** gen. Vergleichen Sie Abbildung 3.9 mit Abbildung 3.11. Das Integrationspaket in Abbildung 3.9 hat den Modus **Configure-Only**. Das bedeutet, dass Sie das Paket nur konfigurieren und externalisierte Parameter pflegen können. Sobald Sie etwas an den Integrationsobjekten ändern, fällt das Integrationsobjekt aus der Wartung. Aus diesem Grund haben Sie in einem Paket, das sich im Modus **Configure-Only** befindet, nur die Möglichkeit, das gesamte Paket zu kopieren. Im Gegensatz dazu steht der Modus **Editable**, wie in Abbildung 3.11 zu sehen. Hier können Sie einzelne Integrationsobjekte aus dem Paket in Ihr Paket transferieren und diese an Ihre Bedürfnisse anpassen. Solange Sie ein gesamtes Paket kopieren, an einem Paket mit dem Modus **Editable** nichts ändern und SAP dieses Paket aktualisiert, können Sie Ihr kopiertes Paket aktualisieren. Bei einer Änderung durch SAP werden Sie mit dem Hinweis **Update Available** im jeweiligen Paket informiert (siehe Abbildung 3.12). Sie können das Paket dann im veralteten Paket über die Schaltfläche **Update Package** aktualisieren. Auf der Registerkarte **Documents** finden Sie im jeweiligen Paket die Änderungshistorie des Pakets.

Cloud Integration - Trading Partner Management V2 Configure-only Update Available

**Abbildung 3.12** Aktualisierungshinweis

**Vorlagen: Typensysteme** In dem letzten Discover-Menüpunkt, den Sie unter **Type Systems** erreichen, können Sie vordefinierte *Typensysteme* betrachten. Was Typensysteme sind und wie diese genutzt werden, erfahren Sie in Abschnitt 6.1.1, »Objekte des Integration Advisor«. Abbildung 3.13 zeigt die Ansicht der Type Systems. Sie können über das Suchfeld in der Liste suchen und über die Schaltfläche  $\mathbb{\overline{A}}$  das jeweilige Type System als Favorit markieren. Dadurch wird das markierte Type System immer ganz oben angezeigt, auch bei der Anlage eines neuer Message Implementation Guideline (MIG).

| Library of Type Systems                                                                                                    |                                  |                                   |   |
|----------------------------------------------------------------------------------------------------|----------------------------------|-----------------------------------|---|
| Type Systems (22)                                                                                                    | Search                           | $Q \nabla \Leftrightarrow \nabla$ |   |
| ASC X12 - Accredited Standards Committee X12                                                                                                    | Responsible Agency: ANSI ASC X12 |                                   |   |
| ASC X12 (also known as ANSI ASC X12) is an Electronic Data Interchange (EDI) standard and related message types created and maintained by the Accredited<br>Standards Committee (ASC) X12. It was chartered by the American National Standards Institute in 1979 More than 315 X12 EDI standards for national and global | Provisioned By: WPC, GEFEG       |                                   | ☆ |
| markets cover multiple business domains, including communications, finance, government, insurance, supply chain, and transportation.                                                                                                    | License Type: Licensed           |                                   |   |
| Automotive CL: Error - Automotive Codelists: Error Codelists                                                                                                    | Responsible Agency: ODETTE       |                                   |   |
| Automotive codelists for Error situations defined jointly by ODETTE and VDA - to be used in Message Guidelines based on JAIF EDIFACT, ODETTE EDIFACT and                                                                                                    | Provisioned By: GEFEG            |                                   | ň |
| <b>VDA EDIFACT</b>                                                                                                    | License Type: Licensed           |                                   |   |

**Abbildung 3.13** Type Systems in der Discover-Ansicht

Sobald Sie auf ein Type System klicken, gelangen Sie in die Detailansicht, die Sie beispielsweise zum Type System ASC X12 in Abbildung 3.14 sehen.

| Library of Type Systems /  |                                                                                                    |
|----------------------------|----------------------------------------------------------------------------------------------------|
|                            | ASC X12 - Accredited Standards Committee X12                                                                                                    |
| Versions (38)<br>Overview  | Complex Types (1300)<br>Simple Types (1669)<br>Codelists (899)<br>Messages (326)                                                                                                    |
| General Information        |                                                                                                    |
| Type System: ASC X12       |                                                                                                    |
|                            | Responsible Agency: ANSI ASC X12 - ANSI Accredited Standards Committee, X12                                                                                                    |
| Provisioned By: WPC, GEFEG |                                                                                                    |
|                            | Web Site: http://store.x12.org/store/                                                                                                    |
| Documentation              |                                                                                                    |
| Definition:                | ASC X12 (also known as ANSI ASC X12) is an Electronic Data Interchange (EDI) standard and related message types created and maintained by the Accredited Standards<br>Committee (ASC) X12. It was chartered by the American National Standards Institute in 1979. More than 315 X12 EDI standards for national and global markets cover<br>multiple business domains, including communications, finance, government, insurance, supply chain, and transportation.                                         |
| Copyright Statement:       | Copyright (c) 2017, Accredited Standards Committee X12 Incorporated, Format (c) 2017 Washington PublishingCompany. Exclusively published by the Washington Publishing Company.<br>No part of this publication maybe distributed, posted, reproduced, stored in a retrieval system, or transmitted in any form or by any meanswithout the prior written permission<br>of the copyright owner. See also: http://members.x12.org/policies-procedures/adp06-intellectual-property-rights-policy-statement.pdf |

**Abbildung 3.14** Überblick über das Type System ASC X12

Sie haben hier die Möglichkeit, die einzelnen Versionen sowie Nachrichten, Typen und Codelisten einzusehen. Auf der Registerkarte **Messages** (Nachrichten) können Sie die beinhalteten Nachrichten aufklappen und die Versionen begutachten (siehe Abbildung 3.15).

|             | Library of Type Systems / |                                  | ASC X12 - Accredited Standards Committee X12 |                                                           |                 |                                                                                                    |                  |   |
|-------------|---------------------------|----------------------------------|----------------------------------------------|-----------------------------------------------------------|-----------------|----------------------------------------------------------------------------------------------------|------------------|---|
| Overview    | Versions (38)             | Messages (326)                   | Complex Types (1300)                         | Simple Types (1669)                                       | Codelists (899) |                                                                                                    |                  |   |
|             |                           |                                  |                                              |                                                           |                 |                                                                                                    |                  |   |
|             | Messages (326)            |                                  |                                              |                                                           |                 | Search                                                                                                    |                  |   |
| $\check{ }$ |                           | 100 - Insurance Plan Description |                                              | distributions channels, and offering company information. |                 | This X12 Transaction Set contains the format and establishes the data contents of the Insurance Plan Description Transaction<br>Set (100) for use within the context of an Electronic Data Interchange (EDI) environment. The transaction set is used to transmit<br>life insurance, annuity, and disability insurance product availability and features, historical performance, investment options, |                  |   |
|             | Version: 004010           |                                  |                                              |                                                           |                 |                                                                                                    | ₿.               | 吼 |
|             | Version: 004020           |                                  |                                              |                                                           |                 |                                                                                                    | 図                | 矶 |
|             | Version: 004030           |                                  |                                              |                                                           |                 |                                                                                                    | $\mathbb{E}^n_+$ | 邵 |
|             | Version: 004040           |                                  |                                              |                                                           |                 |                                                                                                    | C.               |   |

**Abbildung 3.15** Nachrichten eines Type System

Über die Schaltfläche  $\mathbb{R}$  können Sie direkt aus der Nachrichtenversion ein MIG erstellen. Das Icon  $\mathbb{\Phi}$  erlaubt es Ihnen, zwei Nachrichtenversionen miteinander zu vergleichen.

Die Registerkarte **Codelists** gibt Ihnen die Möglichkeit, Codelisten der Type Systems einzusehen und diese bei Wunsch als CSV-Datei herunterzuladen.

#### **3.6.3 Design**

Die Designansicht erlaubt es Ihnen, Integrationsartefakte anzulegen, zu ändern und einzusehen. Über die Schaltflächen **Design** - **Integration and APIs** erreichen Sie die Pflege der Objekte in Cloud Integration. In Abbildung 3.16

**Arbeitsbereich für eigene Integrationsinhalte**

finden Sie die Paketansicht von Cloud Integration. Sie können über die Schaltfläche **Create** neue Pakete hinzufügen und über die Schaltfläche **Import** Pakete aus anderen SAP-Integration-Suite-Tenants importieren. Mit einem Klick auf das Paket gelangen Sie in die Detailansicht des Pakets, worin Sie einzelne Artefakte wie z. B. Integration Flows, OData-APIs oder Message Mappings anlegen, ändern und löschen können. Mehr zu diesem Thema erfahren Sie in Kapitel 5, »Cloud Integration«.

| Packages (4)                                |          |       |                                            |                               | 图解                                       | u     |  |
|---------------------------------------------|----------|-------|--------------------------------------------|-------------------------------|------------------------------------------|-------|--|
| <b>TOYITIS</b>                              | Nisity   | VANDO | STRING ON                                  | るちままだらいで                      | Restriction.                             | 38230 |  |
| <b>Buch SAP integration Suite Artsfalds</b> | Editable | 1.9.9 | -enrico.hegenhert@ebjecthe-<br>pertmen.com | Thu, 24 Sep 2022 09:47:33 GMT | Alle Artefakte del SAP Integration Suite | 個     |  |

**Abbildung 3.16** Designansicht »Integrations and APIs«

Die Schaltflächen **Design** - **Graph** bringen Sie zur Anlage eines Datengraphen auf Basis Ihrer Geschäftsdaten-APIs. In der Ansicht können Sie auf der Registerkarte **Business Data Graphs** neue Graphen über die Schaltfläche **Create** anlegen oder mit einem Klick auf den Datengraph ändern. Auf der Registerkarte **Model Extensions** können Sie Modellerweiterungen zu Ihrem Datengraph erstellen (siehe Abbildung 3.17). Diese Ansicht steht Ihnen nur zur Verfügung, wenn Sie während der Provisionierung des API Managements das Häkchen zu **Graph** gesetzt haben.

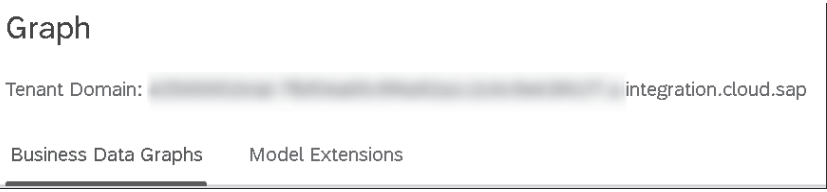

**Abbildung 3.17** Graph

## Г»1

#### **Graph aktivieren**

Sollten Sie keine Möglichkeit haben, um Graph während der Provisionierung des API Managements anzuwählen, kann es daran liegen, dass der Tenant Ihrer Region Graph noch nicht unterstützt. In SAP-Hinweis 3338820 sind alle Tenant-Regionen aufgelistet und zu welchem Zeitpunkt Graph im API Management verfügbar sein wird.

Die Schaltflächen **Design** - **B2B Scenarios** führen Sie in die Pflege des Trading Partner Managements. Wie in Abbildung 3.18 zu sehen, können Sie hier die einzelnen Objekte und Artefakte pflegen, um ein B2B-Szenario vollständig abzubilden. In Abschnitt 6.2, »Trading Partner Management«, gehen wir detailliert auf die Funktionalität des Trading Partner Managements ein. Diese Ansicht steht Ihnen nur zur Verfügung, wenn Sie das Trading Partner Management ausgeprägt haben.

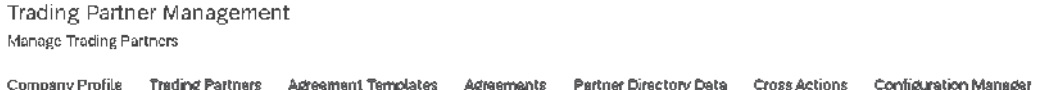

**Abbildung 3.18** Designansicht »Trading Partner Management«

Über die nächsten drei Menüpunkte **Design Custom Type Systems**, **Design B2B-Integration MIGs, Design MAGs**, die Sie über die Schaltfläche **⊘erreichen, pflegen Sie** die Objekte des Integration Advisor. Diese Ansichten stehen nur zur Verfügung, wenn Sie den Integration Advisor ausgeprägt haben. Sie haben die Möglichkeit, eigene Nachrichtentypen anzulegen, standardisierte Type Systems heranzuziehen, diese in Message Implementation Guidelines zu verwenden und in Message Mapping Guidelines zusammenzuführen. Damit erreichen Sie B2B-Kontext sowie standardisierte und dokumentierte Schnittstellen. Wenn auf Ihrem Tenant bereits MIGs implementiert sind, können Sie in der Ansicht der MIGs die gewünschten MIGs über die Schaltfläche  $\frac{1}{x}$  als Favoriten markieren. Dies hat zufolge, dass die markierten MIGs in jeglichen Suchmasken immer ganz oben angezeigt werden. Die Schaltfläche  $\mathbb{C}$  öffnet zu dem jeweiligen MIG ein Kontextmenü, worin Sie eine der folgenden Funktionen ausführen können:

- die MIG editieren (Schaltfläche **Edit**)
- die MIG kopieren (Schaltfläche **Copy**)
- die MIG auf eine neue Version migrieren (Schaltfläche **Migrate**)
- die MIG löschen (Schaltfläche **Delete**)
- die Historie der MIG einsehen (Schaltfläche **History**)
- die MIG mit einer anderen MIG vergleichen (Schaltfläche **Compare**)

Die Ansicht der MAGs ist analog aufgebaut. Auch hier können Sie einzelne MAGs über die Schaltfläche  $\frac{1}{|X|}$ als Favoriten markieren und über die Schaltfläche  $\mathbb{C}$  das Kontextmenu der einzelnen MAGs öffnen. Ihnen stehen die folgenden Optionen zur Auswahl:

- die MAG editieren (Schaltfläche **Edit**)
- die MAG kopieren (Schaltfläche **Copy**), wobei Sie hier entscheiden können, ob Sie nur die ausgewählte MAG kopieren oder die darin enthaltenen referenzierten MIGs
- die MAG löschen (Schaltfläche **Delete**)
- die Historie der MAG einsehen (Schaltfläche **History**)

Wie Sie die Implementierung der einzelnen Objekte vornehmen sowie die Vorgehensweise dazu zeigen wir Ihnen in Abschnitt 6.1, »Integration Advisor«.

#### **3.6.4 APIs testen**

**Testwerkzeuge für API-Aufrufe** Die Schaltfläche (**Test-APIs**) führt Sie zu einer Testansicht der implementierten APIs im API Management, wie es in Abbildung 3.19 zu sehen ist.

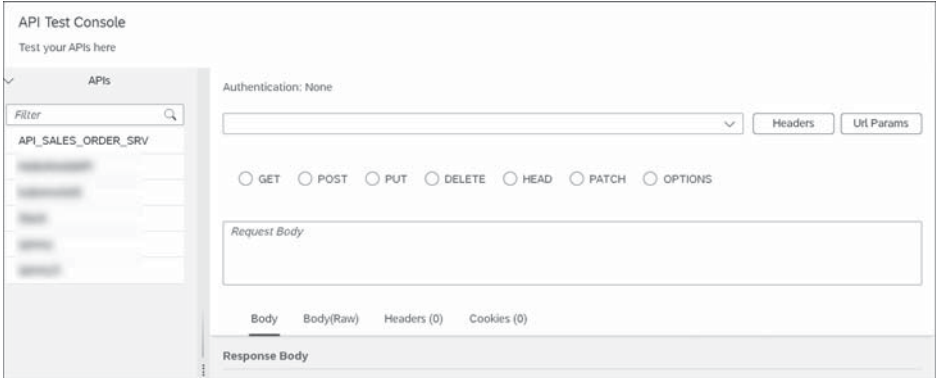

**Abbildung 3.19** API-Testansicht

Auf der linken Seite können Sie die gewünschten APIs filtern und suchen. Auf der rechten Seite können Sie den Testaufruf gestalten und dabei die Aufrufmethode wählen und den Inhalt für den Aufruf (Request Body) setzen. Nach dem Sie eine API testweise aufgerufen haben, wird Ihnen im Bereich **Response Body** die Antwort der API dargestellt. Mithilfe dieser Ansicht können Sie somit Ihre APIs testen, ohne eine weitere Anwendung zu verwenden. Diese Ansicht steht nur zur Verfügung, wenn Sie das API Management ausgeprägt haben.

#### **3.6.5 APIs konfigurieren**

**Konfiguration von APIs** Auch diese Ansicht steht nur zur Verfügung, wenn Sie das API Management ausgeprägt haben. Diese Ansicht erlaubt es Ihnen, API-Anbieter (Registerkarte **API Provider**) einzurichten und APIs (Registerkarte **API Proxies**) zu verwalten. Auf der Registerkarte **API Proxies** legen Sie APIs an. Auch können Sie zuvor exportierte APIs über die Schaltfläche **Import API** importieren (siehe Abbildung 3.20). Die Schaltfläche  $\mathbb{C}$  erlaubt es Ihnen, das Kontextmenü der jeweiligen API zu öffnen. Hierüber können Sie die folgenden Aktionen ausführen:

- $\blacksquare$  Transportieren
- Deployen/Undeployen
- $\blacksquare$  Kopieren
- $\quad \blacksquare$  Eine neue Version anlegen
- Exportieren
- $\blacksquare$  Löschen

Mit einem Klick auf die API selbst gelangen Sie in die Detailansicht der API und können diese anpassen.

| Create and configure API proxies, API providers, certificates, key-value maps, and policy templates. |                   |             |                  |          |                    |                      |  |                             |  |                        |  |             |  |  |
|----------------------------------------------------------------------------------------------------|-------------------|-------------|------------------|----------|--------------------|----------------------|--|-----------------------------|--|------------------------|--|-------------|--|--|
| API Proxies (6)                                                                                      | API Providers (4) |             | Certificates (0) |          | Key Value Maps (0) | Policy Templates (1) |  |                             |  |                        |  |             |  |  |
|                                                                                                    |                   |             |                  |          |                    |                      |  |                             |  | THE STATE OF A ROOM OF |  | <b>SAMP</b> |  |  |
|                                                                                                    |                   |             |                  |          |                    |                      |  |                             |  |                        |  |             |  |  |
|                                                                                                    |                   | kuhemetists |                  | Denloved |                    | <b>DEST</b>          |  | <b>STORY of the project</b> |  |                        |  |             |  |  |

**Abbildung 3.20** API-Konfigurationsansicht: API Proxy

Die Registerkarte **API Provider** führt Sie zu der Anlage von API-Anbietern (siehe Abbildung 3.21). Hier können Sie über die Schaltfläche **Create** neue API-Anbieter hinzufügen. Das Kontextmenü, das Sie über die Schaltfläche  $\boxed{C}$  aufrufen, erlaubt es Ihnen, den API-Anbieter zu transportieren oder zu löschen. Mit einem Klick auf den API-Anbieter selbst gelangen Sie in die Detailansicht des API-Anbieters und können diesen editieren.

| Configure       |                   |                     |                                                                                                    |                      |     |                                       |  |      |  |
|-----------------|-------------------|---------------------|----------------------------------------------------------------------------------------------------|----------------------|-----|---------------------------------------|--|------|--|
|                 |                   |                     | Create and configure API proxies, API providers, certificates, key-value maps, and policy templates. |                      |     |                                       |  |      |  |
| API Provies (6) | API Providers (4) | Certificates (0)    | Key Value Maps (0)                                                                                   | Policy Templates (1) |     |                                       |  |      |  |
|                 |                   |                     |                                                                                                    |                      |     | <b>ASSO</b>                           |  |      |  |
|                 |                   | <b>TIL TILLETIN</b> |                                                                                                    |                      |     | <u> 111 111 111 1111 111</u><br>in an |  |      |  |
|                 |                   | On Premise          |                                                                                                    | $-20$                | マコフ | 2023. 17:22:25                        |  | IRS. |  |

**Abbildung 3.21** API-Konfigurationsansicht: API Provider

Über die Registerkarte **Certificates** können Sie Zertifikate für die Kommunikation mit den API-Anbietern hochladen. Die Registerkarte **Key Value Maps** erlaubt es Ihnen, eine Feldzuordnung anzulegen.

Die Registerkarte **Policy Templates** beinhaltet Regelvorlagen, die Sie in der API-Kommunikation verwenden können. Über die Schaltfläche **Import** haben Sie die Möglichkeit, bereits angelegte Regeln zu importieren. Über das

Kontextmenü, das Sie über die Schaltfläche  $\Box$  erreichen, können Sie die Vorlagen exportieren und löschen (siehe Abbildung 3.22).

| Configure                                                                                            |                                        |                                                                          |                      |     |
|----------------------------------------------------------------------------------------------------|----------------------------------------|--------------------------------------------------------------------------|----------------------|-----|
| Create and configure API proxies, API providers, certificates, key-value maps, and policy templates. |                                        |                                                                          |                      |     |
| API Proxies (6)<br>API Providers (4)                                                                 | Key Value Maps (0)<br>Certificates (0) | Policy Templates (1)                                                     |                      |     |
|                                                                                                    |                                        |                                                                          | 兵戦所<br>新設席           |     |
| MAINE.                                                                                               | Title:                                 | Change! By                                                               | $ $ ast Upénkel v    | 声调解 |
| $\sim$ Mytonois                                                                                      | MvTemplate                             | <b>Bandwick Company of Company</b><br>ins meetings on a september of the | 28.10.2023, 18:54:20 | 図   |

**Abbildung 3.22** API-Konfigurationsansicht: Regelvorlagen

Wie Sie die Regelvorlagen anlegen und die API-Konfigurationsansicht im Detail benutzen, finden Sie in Abschnitt 7.1.1, »API Management einrichten«.

#### **3.6.6 Monitoring**

**Monitoring und Betrieb** Die verschiedenen Monitoring-Ansichten erreichen Sie über die Schaltfläche **.** Die Monitoring-Ansicht teilt sich in die folgenden Kategorien auf:

- Integration and APIs
- B2B-Szenarios
- APIs

Die Schaltflächen **Monitoring** - **Integration and APIs** führen Sie zu der Monitoring-Ansicht der Komponente Cloud Integration. Sie können hier alle angelegten Artefakte überwachen. Ihnen werden in dieser Ansicht verschiedene Kacheln angezeigt, die bestimmte Nachrichten in KPIs anzeigen (siehe Abbildung 3.23). Jede Kachel führt Sie zu der Detailansicht der einzelnen Nachrichten, die sich hinter der Kachel verbergen. Über die Schaltfläche $\pm$ können Sie weitere Filter definieren, die Ihnen als weitere Kachel angezeigt werden.

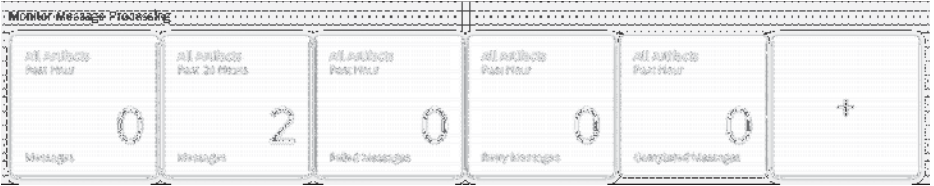

**Abbildung 3.23** Monitoring: Ansicht »Monitor Message Processing«

In der nächsten Zeile finden Sie den Integrationsinhalt, d. h. alle Integration Flows und APIs, die Sie in Cloud Integration angelegt haben. Die Kacheln zeigen alle Integrationsinhalte: gestartete, also aktive Integrationsinhalte, und abgebrochene Integrationsinhalte. Über die Schaltfläche  $\overline{+}$ können Sie weitere Filter definieren, die Ihnen als weitere Kacheln angezeigt werden (siehe Abbildung 3.24).

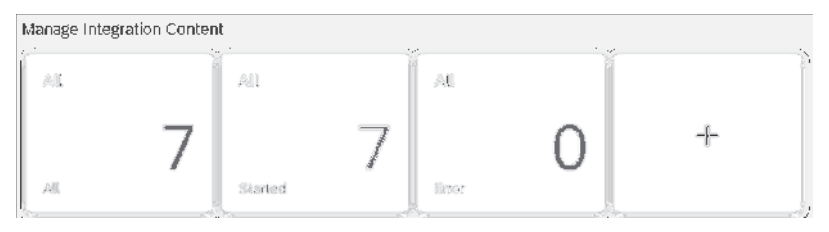

**Abbildung 3.24** Monitoring: Ansicht »Manage Integration Content«

In der dritten Zeile befinden sich die Kacheln zum Thema *Sicherheit* (siehe Abbildung 3.25). Sie legen hier Authentifizierungsinformationen an, die Sie an verschiedenen Stellen der SAP Integration Suite nutzen können. Zu diesen Authentifizierungsinformationen gehören:

- $\quad \rule{2mm}{2mm}$  Benutzername und Passwörter für verschiedene Systeme
- $\quad \blacksquare \;$  OAuth2-Authentifizierungsdaten (Client Credentials, SAML Bearer Assertion, Authorization Code)
- $\quad \rule{2mm}{2mm}$  weitere Sicherheitsparameter

Zudem laden Sie hier Zertifikate, öffentliche und private Schlüssel für die Kommunikation mit Drittanwendungen hoch. Über die Kachel **JDBC Material** (Java Database Connector) legen Sie Inhalte für die Kommunikation mit einer Java-Datenbank hoch. Diese Inhalte können verschiedene Datenquellen und JDBC-Treiber sein. Die Kachel **Connectivity Test** führt Sie zu einer Testoberfläche, in der Sie die Verbindungen zu Ihren Endpunkten testen können.

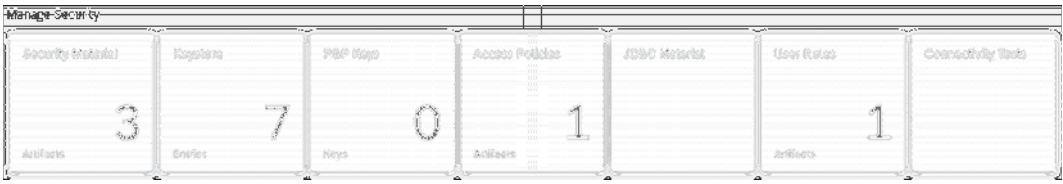

**Abbildung 3.25** Monitoring: Ansicht »Manage Security«

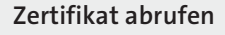

Über die Kachel **Connectivity Tests** können Sie Zertifikate abrufen, die Sie wiederum in die SAP Integration Suite hochladen können, um Sie für die Kommunikation zu verwenden.

**Anmeldeinformationen und Zertifikate**

#### **Datenspeicher und Variablen**

Im Bereich mit der Aufschrift **Manage Stores** können Sie verschiedene Speicherbereiche von Cloud Integration verwalten. Diese finden Sie in Abbildung 3.26. Sollten Sie innerhalb Ihrer Intergration Flows Data Stores oder Variablen anlegen und verwenden, werden diese unter **Data Stores** bzw. **Variables** angezeigt. Für die Verwaltung von Queues verwenden Sie die Kachel **Message Queues**. Im B2B-Kontext werden häufig Nummernkreise benötigt. Diese können Sie über die Kachel **Number Ranges** pflegen. In Abschnitt 5.1.2, »Integrationsobjekte eines Integration Flows«, gehen wir genauer auf die Verwendung der beschriebenen Kacheln ein.

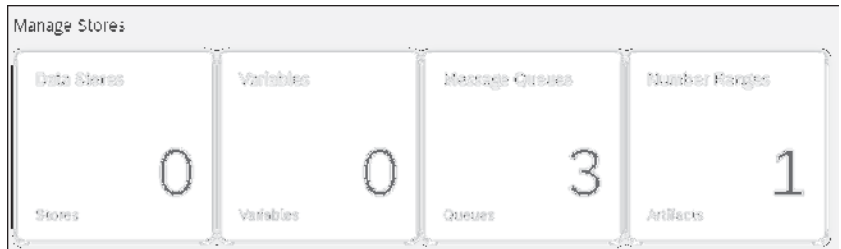

**Abbildung 3.26** Monitoring: Ansicht »Manage Stores«

Der Bereich mit der Aufschrift **Access Logs** ermöglicht die Einsicht in die Protokolle der SAP Integration Suite (siehe die Kachel **System Log Files** in Abbildung 3.27), die Sie tagesaktuell begutachten und über die Schaltfläche **L**herunterladen können.

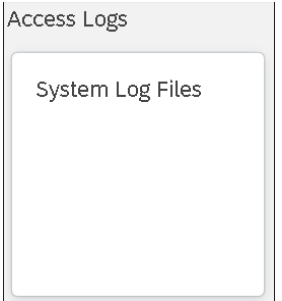

**Abbildung 3.27** Monitoring: Ansicht »Access Logs«

**Sperrkonzept** Der letzte Abschnitt unterstützt Sie bei der Verwaltung von verschiedenen Sperren im System (siehe Abbildung 3.28). Eine Datei kann z. B. von verschiedenen *Laufzeitknoten* (Runtime Nodes) über *SFTP Adapter* gelesen werden. Um zu verhindern, dass eine Datei doppelt verarbeitet wird, wird eine Sperre gesetzt. Solange eine Sperre existiert, kann die Datei von keinem weiteren Laufzeitknoten gelesen werden. Über die Kachel **Message Locks** können Sie diese Art von Sperren einsehen und, wenn gewünscht, entfernen. Dazu steht Ihnen die Schaltfläche **Release** zur Verfügung. Wenn Sie Integrationsartefakte bearbeiten, sperren Sie diese, damit niemand anderes die Artefakte bearbeiten kann. Erst wenn die Integrationsartefakte ordnungsgemäß gespeichert und verlassen werden, kann jemand anderes die Bearbeitung fortführen. Über die Kachel **Designtime Artifact Locks** können Sie diese Art von Sperren einsehen und, wenn gewünscht, die Sperre über die Schaltfläche  $\boxed{\mathbb{C}}$  des jeweiligen Integrationsartefakts entfernen.

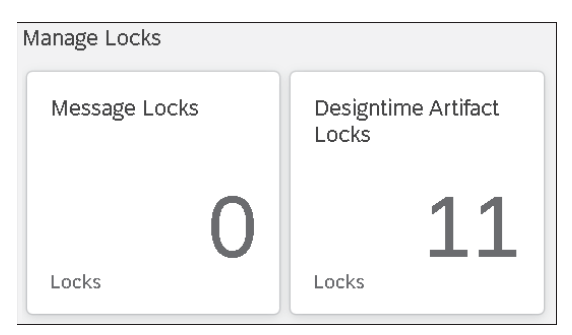

**Abbildung 3.28** Monitoring: Ansicht »Manage Locks«

Eine weitere Monitoring-Ansicht – die B2B-Szenarien – erreichen Sie über die Schaltflächen **Monitor** - **B2B Scenarios**. Diese Ansicht ist nur erreichbar, wenn Sie das Trading Partner Management ausgeprägt haben. Das B2B-Monitoring erlaubt es Ihnen, Ihre speziellen B2B-Szenarien zu überwachen. Es gibt auch eine direkte Integration zu dem Monitoring von Cloud Integration. Die Verwendung des B2B-Monitorings erläutern wir detailliert in Abschnitt 6.2.4, »Monitoring«.

Die letzte Monitoring-Ansicht bezieht sich auf das API Management. Sie erreichen die Ansicht über die Schaltflächen **Monitor** - **APIs**. Die Schaltfläche ist nur verfügbar, wenn Sie das API Management ausgeprägt haben. Mithilfe des Monitorings des API Managements können Sie Ihre APIs sehr detailliert überwachen und eigene Filterkriterien festlegen. Die Verwendung des B2B-Monitorings erläutern wir detailliert in Abschnitt 7.1.4, »API Analytics verwenden«.

#### **3.6.7 API-Produkt anlegen**

Über die Schaltfläche **Create Products for publishing** können Sie aus den angelegten APIs Produkte zusammenstellen und im späteren Verlauf in *API Business Hub Enterprise* veröffentlichen. Abbildung 3.29 zeigt die Pflegeoberfläche. Über die Schaltfläche **Create** auf der Registerkarte **Products** legen Sie ein neues Produkt an. Die Registerkarte **Applications** zeigt Ihnen alle **Monitoring für die B2B-Integration**

Applikationen, die über API Business Hub Enterprise auf Basis Ihrer Produkte angelegt wurden. In Abschnitt 7.1, »API Management«, zeigen wir Ihnen detailliert den Zusammenhang innerhalb des API Managements. Diese Ansicht ist nur verfügbar, wenn Sie das API Management in der SAP Integration Suite ausgeprägt haben.

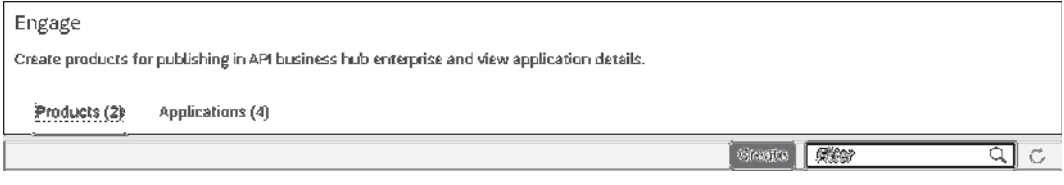

**Abbildung 3.29** API-Produkt anlegen

#### **3.6.8 Ressourcen-Inspector**

Über die Schaltfläche **Inspect Resource Consumption** finden Sie, wie in Abbildung 3.30 dargestellt, den Ressourcenverbrauch Ihres SAP-Integration-Suite-Tenants. Die Darstellung ist in zwei Abschnitte aufgeteilt:

- Ressourcenverbrauch der Datenbank
- Ressourcenverbrauch des Systems

Die vorliegenden Kacheln fassen einzelne Informationen des Verbrauchs zusammen. Über einen Klick auf eine Kachel gelangen Sie in die Detailansicht dieser Informationen. Diese können Sie über Zeitfilter (Tag, Woche, Monat oder Benutzerdefiniert) weiter einschränken.

| <b>Attempts</b><br>$\approx$ 0 $_{\text{\tiny MB}}$<br>$\approx$ 0 $_{\text{\tiny MB}}$<br>0<br>0%<br>0%<br>$0\%$<br>Failed Attempts<br>$\circ$<br>Min<br>of 35000 MB<br>of 35000 MB<br>Count<br>System | Connections<br>Usage | Data Store<br>Usage | Transactions<br>Max Duration | Monitoring Storage<br>Usage |  |
|----------------------------------------------------------------------------------------------------|----------------------|---------------------|------------------------------|-----------------------------|--|
|                                                                                                    |                      |                     |                              |                             |  |
|                                                                                                    |                      |                     |                              |                             |  |

**Abbildung 3.30** Ressourcenverbrauch der SAP Integration Suite

#### **3.6.9 Umsatz aus APIs generieren**

Die Ansicht der Schaltfläche **Generate revenue from APIs** erlaubt es Ihnen, verschiedene Abrechnungsmodelle für Ihre APIs zu erstellen. Diese können Sie auf der Registerkarte **Rate Plans** (siehe Abbildung 3.31) mithilfe der Schaltfläche **Create** anlegen. Über die Registerkarte **Bills** finden Sie bereits generierte Rechnungen, die Sie einsehen und über die Schaltfläche  $\downarrow$  im CSV-Format herunterladen können. Diese Ansicht ist nur verfügbar, wenn Sie das API Management in der SAP Integration Suite ausgeprägt haben.

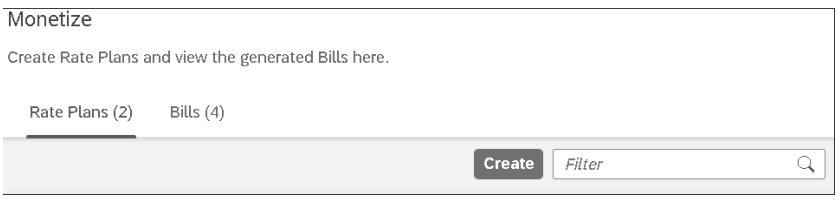

**Abbildung 3.31** Abrechnungsplan anlegen

#### **3.6.10 Edge Integration Cell administrieren**

Die Funktion *Edge Integration Cell* ermöglicht es Ihnen, dezentrale Laufzeitumgebungen in Ihrem eigenen Netzwerk zu betreiben. Die Ansicht ist entsprechend nur verfügbar, wenn Sie eine Edge-Integration-Cell-Laufzeitumgebung aktiviert haben (siehe Abbildung 3.32). Sie können hier die wichtigsten Kennzahlen einsehen, die eigentliche Verwaltung erfolgt aber in der Edge Integration Cell selbst. Weitere Informationen zur Edge Integration Cell finden Sie in Abschnitt 10.2.

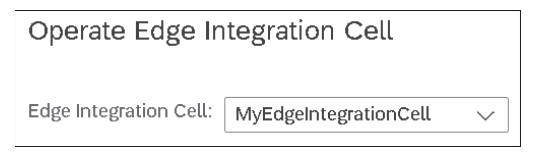

**Abbildung 3.32** Edge Integration Cell administrieren

#### **3.6.11 Einstellungen**

Die Einstellungen der SAP Integration Suite werden in vier Teile aufgeteilt. Über die Schaltflächen **Settings** - **Integration** können Sie diverse Einstellungen für die SAP Integration Suite vornehmen. Auf der Registerkarte **Runtime Profiles** können Sie aktivieren, welche Laufzeitprofile auf Ihrer SAP Integration Suite vorhanden sein sollen (siehe Abbildung 3.33). Dies hat Einfluss auf die Implementierung Ihrer Integration Flows. In Abschnitt 10.1, **Plattformübergreifende Konfigurationsaspekte**

»Cloud Integration Content in SAP Process Orchestration«, gehen wir detailliert auf den Unterschied der Laufzeitprofile ein.

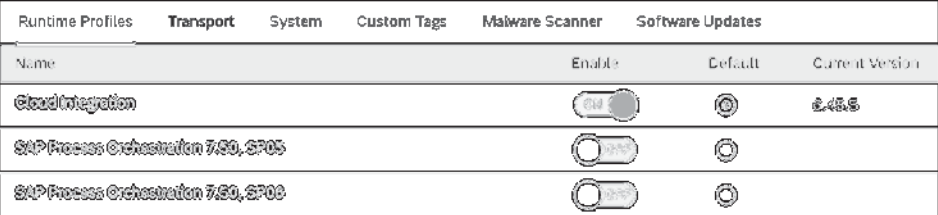

**Abbildung 3.33** Einstellung im Laufzeitprofil

Auf der Registerkarte **Transport** haben Sie die Möglichkeit, das Transportverfahren zu konfigurieren. Dafür stehen Ihnen drei Verfahren zur Verfügung:

- CTS+ Direct
- $\blacksquare$  MTAR-Download
- Transport Management Service

Die Registerkarte **System** erlaubt es Ihnen, SAP-Process-Orchestration-Systeme zu konfigurieren, die dann im Kontext einer Migration genutzt werden können. In Abbildung 3.34 finden Sie beispielhaft ein konfiguriertes System. Mehr zu diesem Thema erfahren Sie in Kapitel 11, »Migration von SAP Process Orchestration nach SAP Integration Suite«.

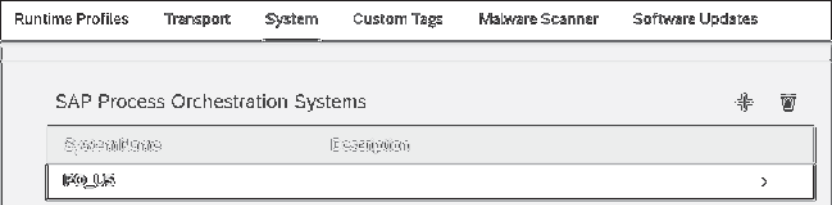

#### **Abbildung 3.34** Systemkonfiguration

Auf der Registerkarte **Custom Tags** können Sie Tags definieren, um eine bessere Organisation Ihrer Integrationspakete zu erreichen. Bei der Anlage von Integrationspaketen können Sie daraufhin aus den definierten Tags Inhalte wählen und so Ihre Pakete nach Ihren Anforderungen organisieren.

Auf der Registerkarte **Malware Scanner** können Sie einen Malware-Scanner aktivieren. Dadurch werden alle hochzuladenden Daten einer Malware-Untersuchung unterzogen.

Auf der Registerkarte **Software Updates** können Sie eine einwöchige Verzögerung von Updates auf Ihrem SAP-Integration-Suite-Tenant aktivieren. Nach der Aktivierung tritt die Einstellung im darauffolgenden Updatezyklus in Kraft.

Einstellungen für das API Management nehmen Sie über die Schaltflächen **Settings** - **APIs** vor. Wie in Abbildung 3.35 zu sehen, können Sie auf der Registerkarte **Configure** den virtuellen Host des API Managements konfigurieren. Beim ersten Aufruf dieser Ansicht initialisieren Sie das API Management. Auf der Registerkarte **Connection** können Sie Ihre Verbindung zu API Business Hub Enterprise testen. Die Einstellungsansicht für APIs ist nur aktiv, wenn Sie das API Management der SAP Integration Suite aktiviert haben. Mehr zum Thema API Management erfahren Sie in Abschnitt 7.1, »API Management«.

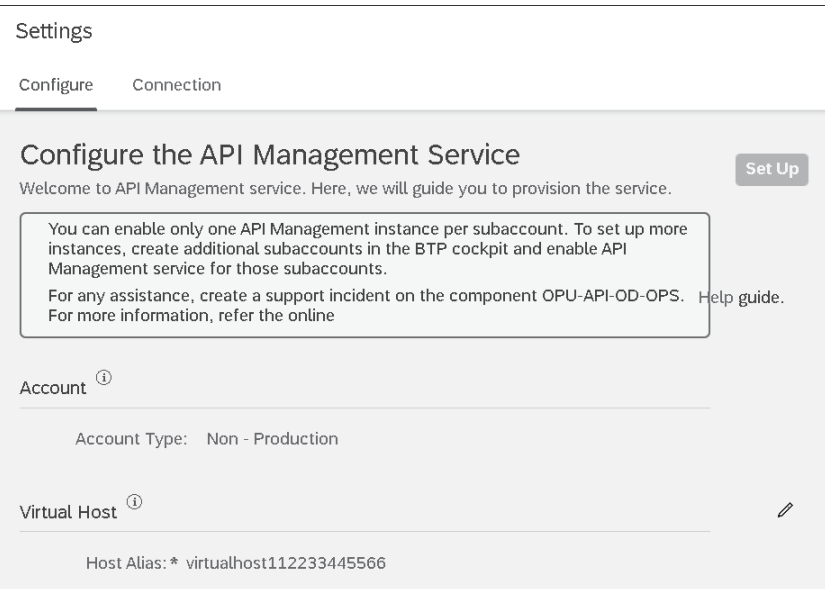

**Abbildung 3.35** Konfiguration des API Managements

Über die Schaltflächen **Settings** - **MIGs and MAGs** können Sie globale Einstellungen für den Integration Advisor pflegen. Wie es in Abbildung 3.36 zu sehen ist, können Sie für die Dokumentation der Message Implementation Guidelines (MIG) und Message Mapping Guidelines (MAG) Logos und Textelemente, wie Titel, Fußtext usw. pflegen. Diese werden dann beim Export der jeweiligen Objektdokumentation an die definierte Stelle angedruckt. Diese Einstellungen sind nur vorhanden, wenn Sie den Integration Advisor in Ihrem SAP-Integration-Suite-Tenant aktiviert haben.

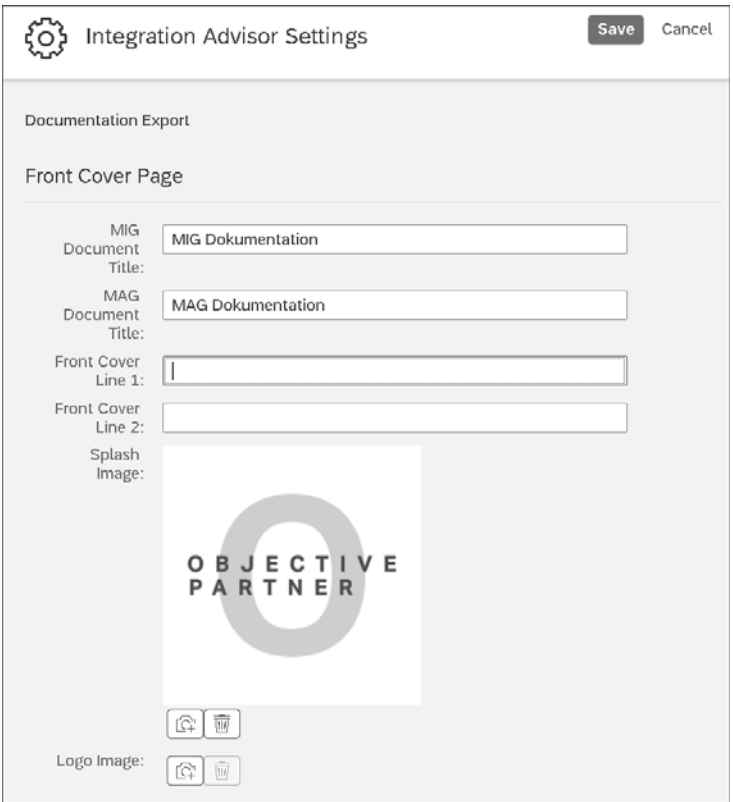

**Abbildung 3.36** Globale Einstellungen im Integration Advisor

Der Pfad **Settings** - **Runtime** im Hauptmenü am linken Rand der SAP Integration Suite führt Sie beim initialen Aufruf zur Aktivierung der Edge Integration Cell. Sobald Sie die Aktivierung durchgeführt haben, wird Ihnen, wie in Abbildung 3.37 gezeigt, der Link zum Edge Lifecycle Management angezeigt. Mehr zum Thema Edge Lifecycle Management, was die Edge Integration Cell ist und wie Sie diese einrichten, erfahren Sie in Abschnitt 10.2, »Edge Integration Cell«.

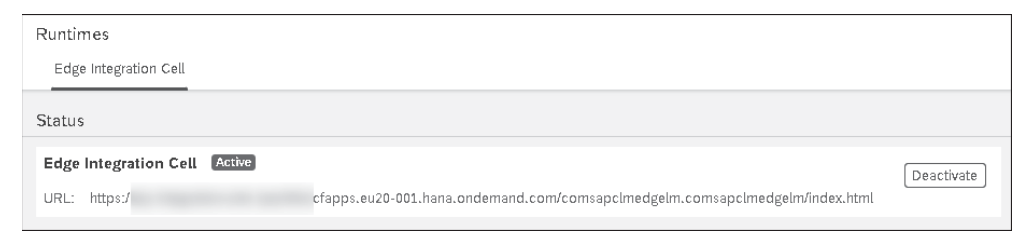

**Abbildung 3.37** Laufzeiteinstellung

### **3.7 Zusammenfassung**

In diesem Kapitel haben wir Ihnen die Grundlagen der SAP Integration Suite gezeigt. Wir haben Ihnen die Architektur nähergebracht und die einzelnen Komponenten und Funktionen vorgestellt sowie Vor- und Nachteile genannt. Da die SAP Integration Suite auf dem Apache Camel Framework basiert, haben wir Ihnen auch hierzu Informationen zusammengestellt. Zu guter Letzt sind wir die Oberfläche der SAP Integration Suite durchgegangen und haben somit die nächsten Kapitel vorbereitet, in denen wir detailliert auf die Capabilities der SAP Integration Suite eingehen.